# Equipment

SoundVision

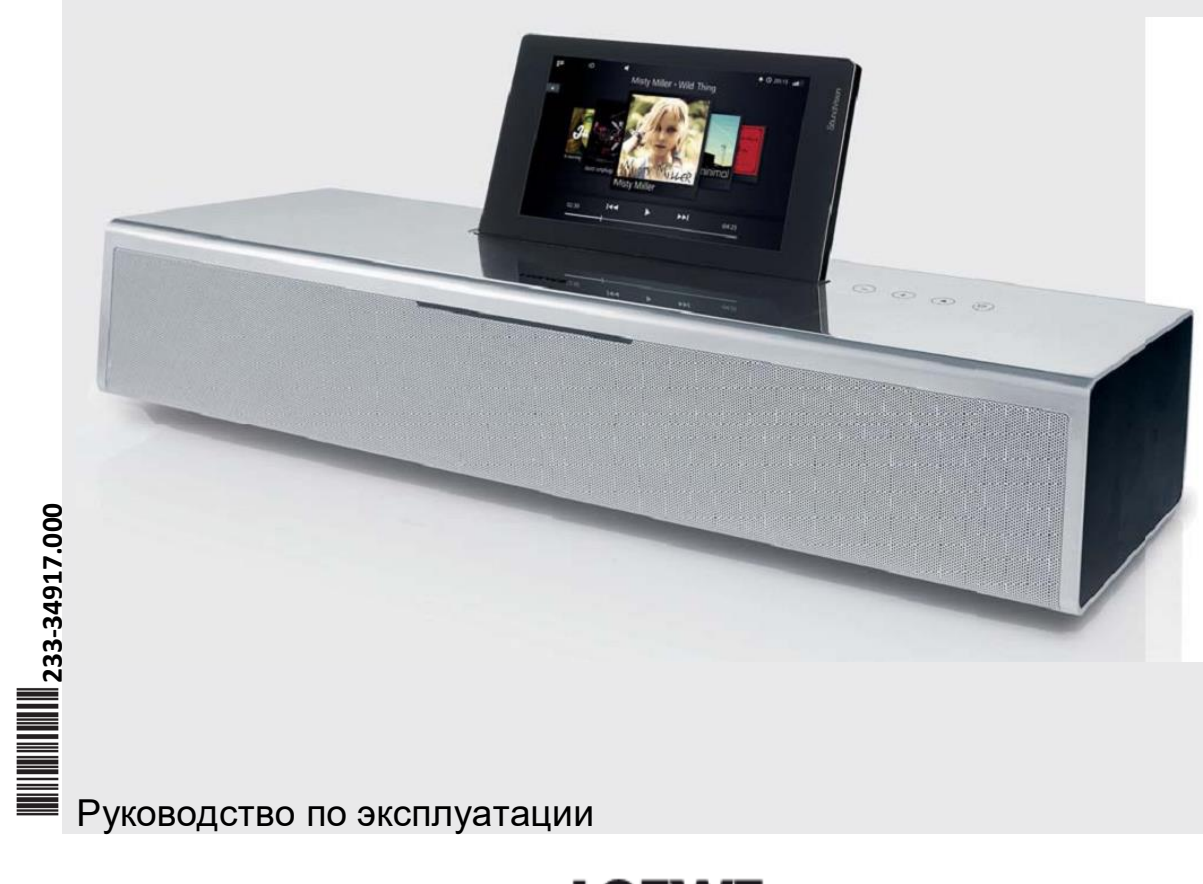

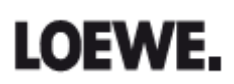

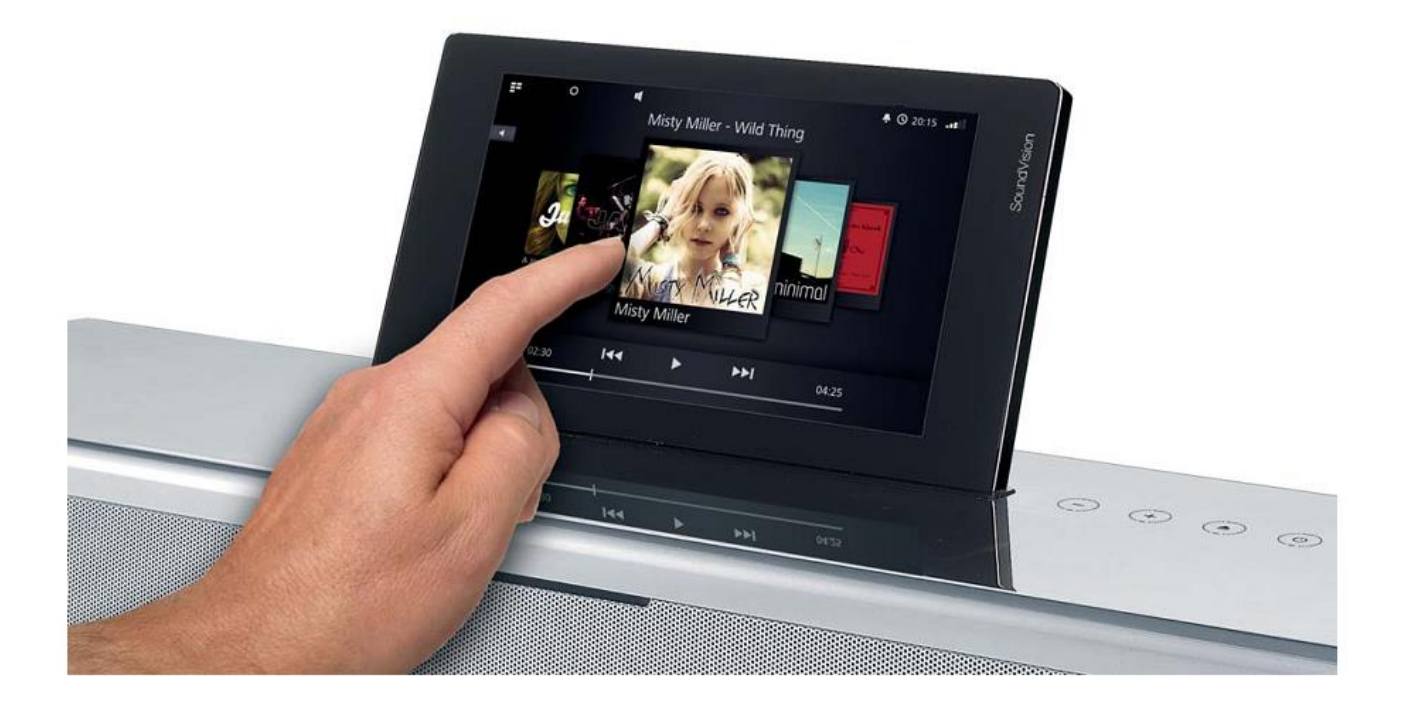

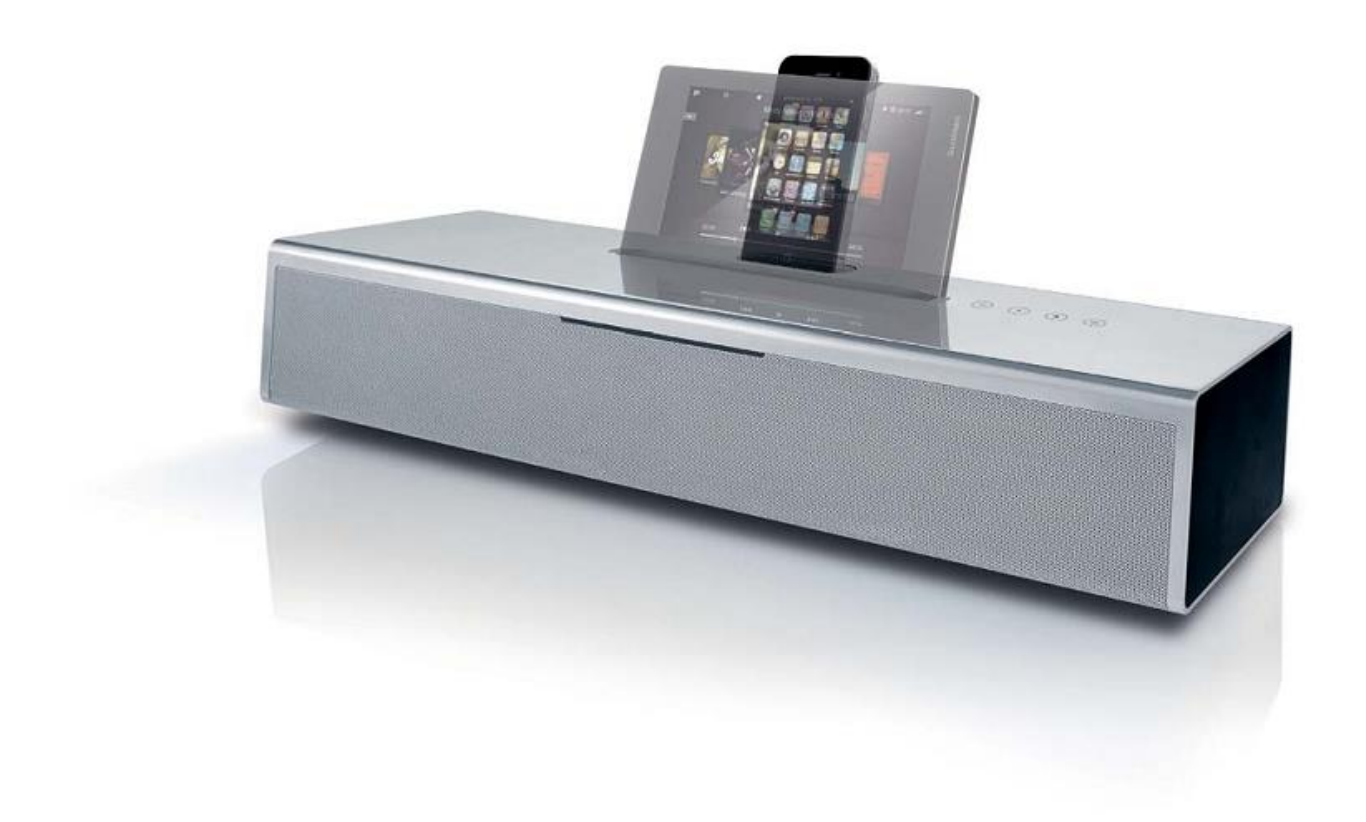

# **Loewe SoundVision - 3 -**

Руководство по эксплуатации Органы управления

 $\sqrt{4}$  $\begin{array}{c} \boxed{3} \end{array}$  $\left( 2\right)$  $\Box$  $(\overline{s})$ 

### Включение/выключение в режим ожидания Извлечение диска Установка громкости +/-; одновременное нажатие +/- : выключение звука Сенсорный экран CD-привод с щелевой загрузкой Док(1 для iPod/iPhone Выключатель питания **LINK** – гнездо 2,5 мм **LAN** – сетевое гнездо Гнездо для наушников 3,5 мм **USB-**порт **USB-**порт **ANT FM** – гнездо дляя FM-антенны **AUDIO IN** – стереовход гнездо 3,5 мм **AUDIO OUT** – стереовыход гнездо 3,5 мм **AC-IN** Гнездо питания перем.тока

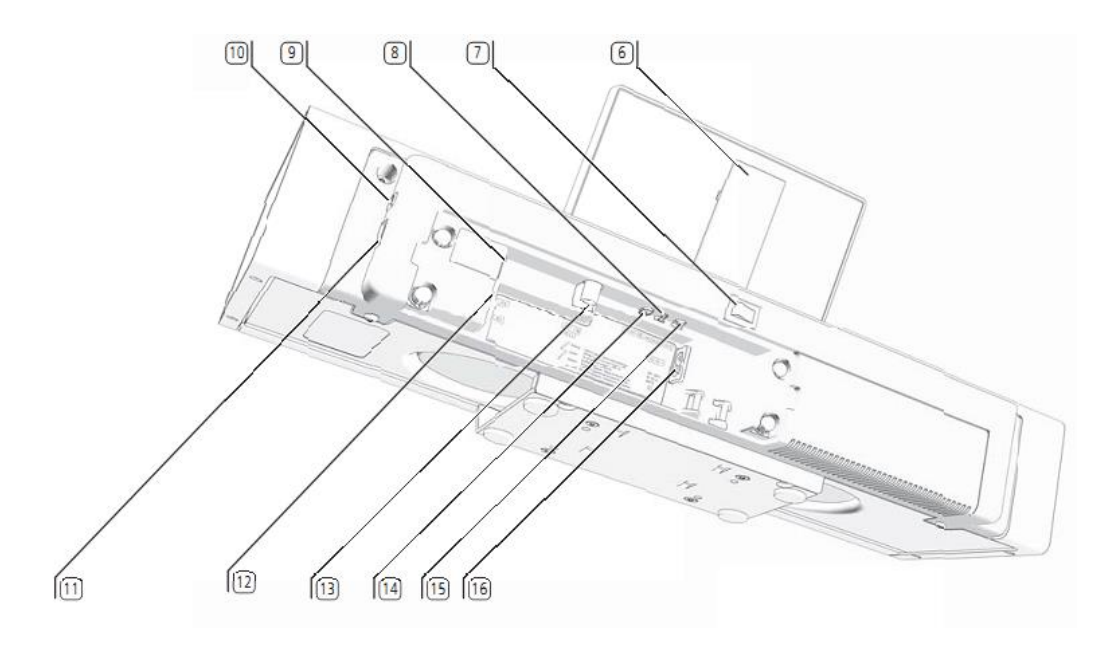

 $\begin{array}{c} \boxed{1} \\ \boxed{2} \\ \boxed{3} \end{array}$ 

 $\begin{array}{c} \textcircled{\scriptsize{4}} \ \textcircled{\scriptsize{5}} \ \textcircled{\scriptsize{5}} \ \textcircled{\scriptsize{6}} \ \textcircled{\scriptsize{7}} \ \textcircled{\scriptsize{8}} \ \textcircled{\scriptsize{9}} \ \textcircled{\scriptsize{9}} \ \textcircled{\scriptsize{1}} \ \textcircled{\scriptsize{1}} \ \textcircled{\scriptsize{1}} \ \textcircled{\scriptsize{1}} \ \textcircled{\scriptsize{1}} \ \textcircled{\scriptsize{1}} \ \textcircled{\scriptsize{1}} \ \textcircled{\scriptsize{1}} \ \textcircled{\scriptsize{1}} \ \textcircled{\scriptsize{1}} \ \textcircled{\scriptsize{1}} \ \textcircled$ 

Ö මි  $\frac{1}{10}$  $\overline{12}$  $\overline{13}$ 

 $\overline{14}$  $\overline{15}$  $\sqrt{16}$ 

### (1 Список совместимых с SoundVision моделей Apple приведён на стр. 21.

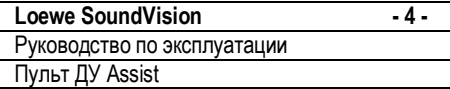

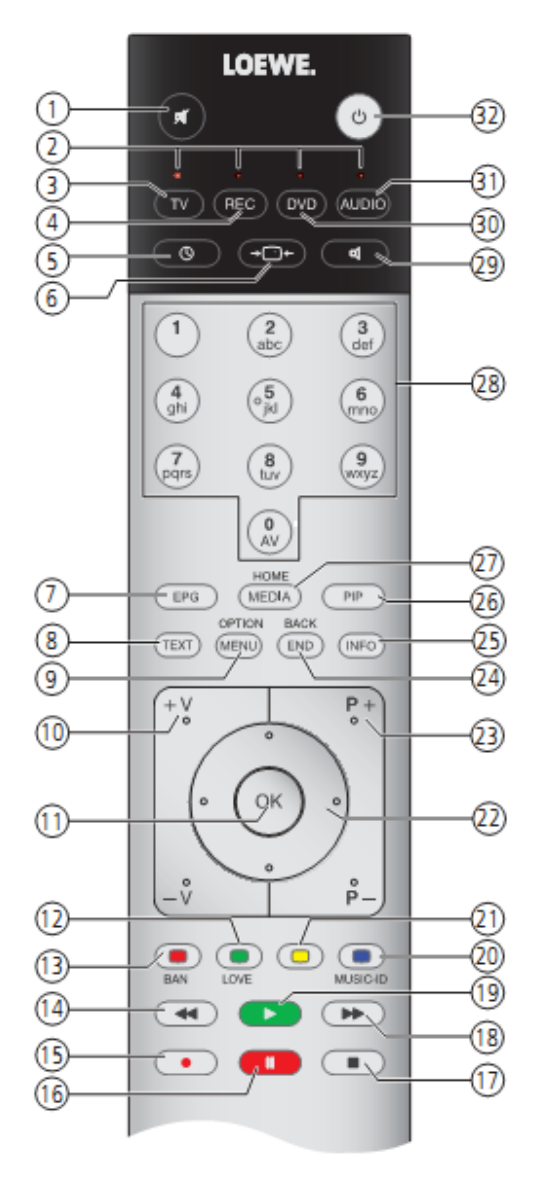

#### **Функции телевизора Loewe**

- (1) Включение/выключение звука<br>(2) Светодиодная индикация теку<br>(3) Переключение в режим телев<br>(4) Переключение в режим управ
	- Светодиодная индикация текущего режима работы
	- (3) Переключение в режим телевизора
- (4) Переключение в режим управления рекордером(1
- 
- Нет функции
- (5) Нет функции<br>(6) Нет функции<br>(7) Нет функции<br>(8) Нет функции Нет функции
- Нет функции
- (9) Меню опций<br>(10) **V+/V-** увелич
- (10) **V+/V-** увеличение/уменьшение громкости звука
	-
- (11) В меню: подтверждение/вызов (12) Элемен над Берддын (12)<br>(12) Зелёная кнопка: AUPEO!: Love<br>(13) Красная кнопка: AUPEO!: Ban
- (13) Красная кнопка: AUPEO!: Ban<br>(14) Кратковременное нажатие: пе
- (14) Кратковременное нажатие: переход к предыдущему<br>(15) Нет функции
- (15
) Нет функции
- 
- (16) Пауза (17) Остановка<br>(18) Кратковрег
- (18) Кратковременное нажатие: переход к следующему
	- (19) Воспроизведение
- 
- (20) Синяя кнопка: Music ID
- Выбор/установка
- (21) Жёлтая кнопка: нет функции<br>(22) Выбор/установка<br>(23) P+/P- переход на следующу (23) **P+/P-** переход на следующую/предыдущую композ./станцию
	-
	- (24) Закрыть меню/возврат (25) Информационное меню<br>(26) Нет функции
	- (26) Нет функции
- 
- (27) Главное меню (28) Ввод цифр и букв
- (29) Функции аудио<br>(30) Переключение
- (30) Переключение для управления DVD-плеером<sup>(1</sup><br>(31) Переключение для управления **SoundVision**
- (31) Переключение для управления **SoundVision**
	- (32) Включение/выключение в режим ожидания

Указанное на иллюстрации назначение кнопок действительно для уровня главного меню телевизора. в зависимости от различных режимов работы (см.соответствующие главы настоящего Руководства по эксплуатации).

(1 Назначение кнопок может изменяться (см.стр.9). Описание относится к стандартным установкам.

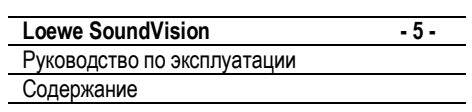

# **Содержание**

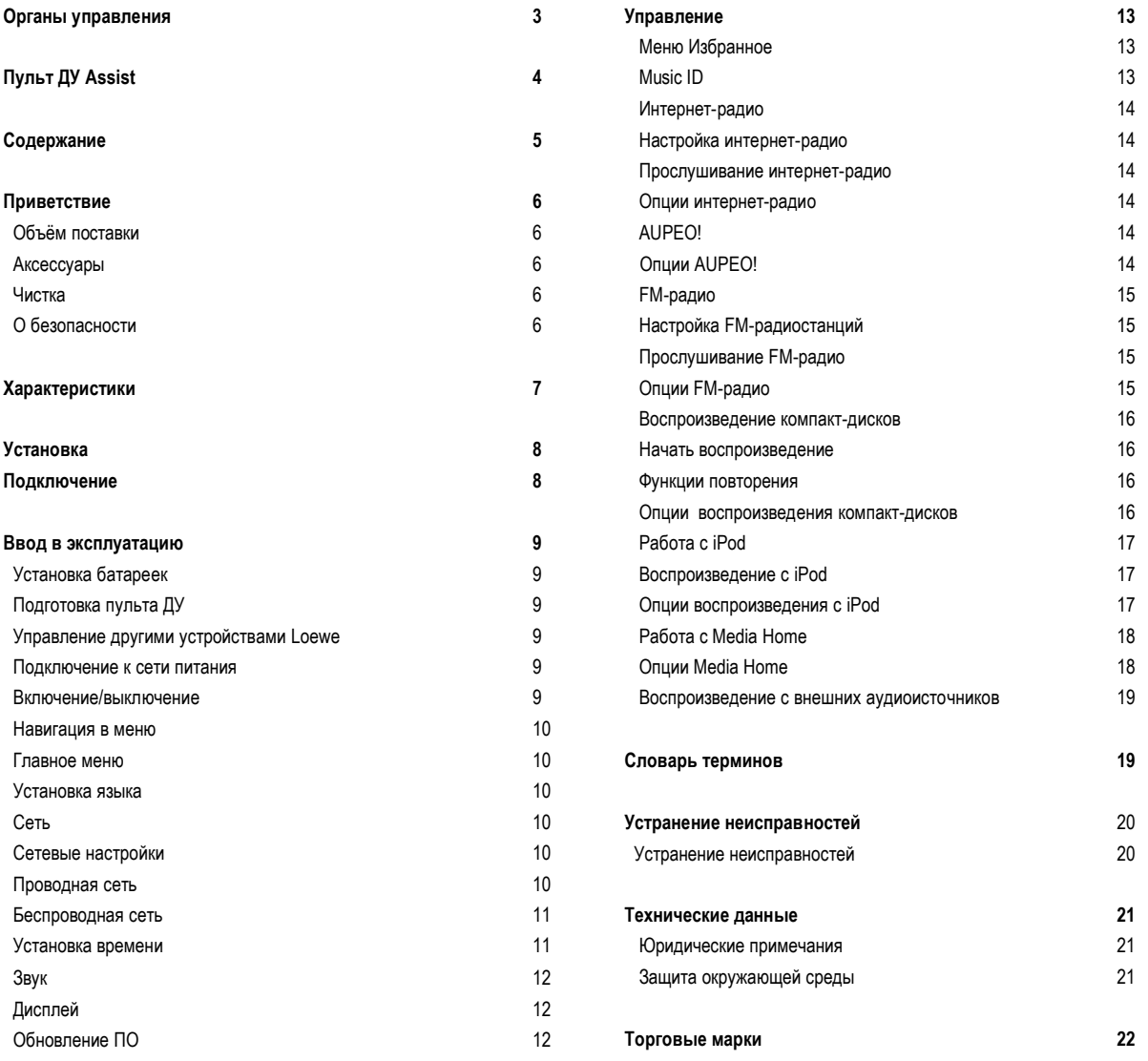

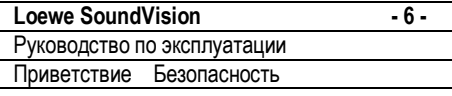

### **Приветствие**

### *Благодарим Вас за выбор продукта марки Loewe!*

Мы рады приветствовать в Вашем лице нового клиента. Loewe является синонимом наивысших технологических достижений, отличного дизайна и удобства для пользователя. Это одинаково относится к телевизорам, видео- и аудиоустройствам и аксессуарам.

Ни технология, ни дизайн сами по себе не являются нашей целью, но призваны лишь обеспечить нашим клиентам наивысшее качества звука и изображения. Наш дизайн не подвержен сиюминутным тенденциям, ведь Вы приобрели качественное оборудование, которое не надоест вам ни завтра, ни в обозримом будущем.

#### **Объём поставки**

**Loewe SoundVision, арт. № 51203-B/L00**

- Пульт ДУ с двумя батарейками
- Шнур питания
- Руководство по эксплуатации

#### **Аксессуары**

**Кронштейн настен.устан. SoundVision, арт. № 71206T/W00 Inlays SoundVision, чёрное дерево, арт. № 71225A80 Inlays SoundVision, дуб светл., арт. № 71225H80 Inlays SoundVision, хром ребр., арт. № 71225F80 Inlays SoundVision, хром микро, арт. № 71225D80 Inlays SoundVision, хром зеркальн., арт. № 71225Q80 Inlays SoundVision, чёрный лакирован., арт. № 71225W80**

#### **Чистка**

Чистку алюминиевой поверхности необходимо осуществлять мягкой, слегка влажной тканью без использования **агрессивных и царапающих** моющих средств.

При необходимости можно аккуратно удалить пыль с поверхности динамика с помощью пылесоса.

#### **О безопасности**

В целях обеспечения Вашей безопасности, исключения повреждения устройства просим прочитать и соблюдать нижеуказанные требования.

#### **Применять только в соответствии с назначением и условиями установки**

- Настоящее устройство предназначено только для воспроизведения аудиосигналов.
- Перед подключением или отключением других устройств всегда выключайте устройство.
- Не допускать работы устройства без контроля. При длительном отсутствии выключать устройство из сети.

Защищать устройство от:

- влаги, влажности, капель воды и воды в виде аэрозоля, пара.
- ударов и механических напряжений.
- магнитных и электрических полей.
- низкой и высокой температуры, прямых солнечных лучей и больших колебаний температуры
- пыли
- препятствий вентиляционных отверстий
- попыток попадания внутрь устройства

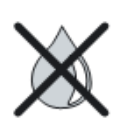

Не устанавливать стаканы и ёмкости с жидкостями на верхнюю поверхность устройства. Защищать от капель и брызг воды.

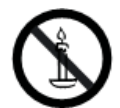

Не допускать наличия рядом с устройством **свечей** и **открытого пламени**, защищать от возгорания.

Устройство разработано исключительно для личного пользования в домашних условиях. Гарантийные услуги распространяются только на эти условия применения устройства.

**ВНИМАНИЕ:** Во избежание поражения электричским током не открывать устройство. Внутри устройства нет частей, нуждающихся в ремонте пользователем. Ремонт должен осуществляться только дилером Loewe.

В случае переноса устройства в тёплое помещение с холода в целях предотвращения появления конденсата необходимо подождать приблизительно 1 час до включения. Не включать до тех пор, пока температура устройства не достигнет комнатной температуры, в противном случае возможно серьёзное повреждение компонентов.

Сетевая вилка телевизора должна быть расположена в доступном месте таким образом, чтобы обеспечить выключение из сети в любой момент.

Для систем распределения питания с напряжением между фазами 230 В.

#### **Громкость**

Громкая музыка может повредить слух. Не рекомендуется устанавливать очень большую громкость при прослушивании, в особенности при длительном прослушивании.

#### **О настоящем Руководстве по эксплуатации**

Информация в настоящем Руководстве относится к продукту Loewe **SoundVision**.

Если не указано иное, то инструкции относятся к элементам управления устройства.

Абзацы, начинающиеся символом ➠ указывают на важные инструкции, советы или состояния для последующих установок.

Термины, встречающиеся в меню или нанесённые на пульт ДУ или устройство выделены **жирным** шрифтом. В функциональных описаниях необходимые элементы управления расположены слева от текста с описанием инструкций.

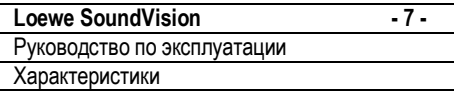

**Loewe SoundVision** обеспечивает удобный доступ к вашей медиатеке. Это устройство воспроизводит аудио компакт-диски, обеспечивает приём радиопрограмм с помощью антенны, по кабелю или через Интернет. Возможно воспроизведение цифровых музыкальных USB-флэш-накопителей и MP3-плееров аналогично тому, как это осуществляется в различных устройствах Apple.

#### **Опции подключения**

2x USB 2.0 (1.1)

Локальная сеть LAN RJ45 10/100/1000 Mbps Беспроводная сеть WLAN 802.1 1 b/g/n Аудиовход 3,5 мм стерео Аудиовыход 3,5 мм стерео Стереонаушники 3,5 мм Стерео Loewe Link 2,5 мм FM-антенна 75 Ом

#### **CD-плеер**

Привод с щелевой загрузкой Отображение метаданных: названия композиции, альбома и обложки альбома (при наличии) Управление с помощью сенсорного экрана устройства, а также с помощью пульта ДУ

#### **Управление медиа**

Функция поиска

Идентификация музыки с помощью баз данных Интернета Отображение обложек альбомов и информации о композициях

Отображение метаданных тегов ID3v2 Вызов метаданных из Интернета

#### **Воспроизведение музыки**

Встроенный аудиоусилитель и динамики 2x50 Вт Воспроизведение дисков CD, CD-R и CD-RW Повтор композиций, треков и каталогов Случайное воспроизведение Непрерывное воспроизведение Продолжение воспроизведения с последней композиции (Resume) Воспроизведение с внешних аудиоисточников через вход **AUDIO IN**

#### **Интернет-радио**

Поддержка тысяч Интернет-радиостанций Поддержка списоков избранных Интернет-радиостанций, редактируемых с помощью портала Loewe

#### **FM radio**

FM-радио с индикацией данных RDS по кабелю или с помощью наземных средств

#### **AUPEO!**

Интернет-радио по жанрам

#### **Поддержка устройств Apple**

Док-станция iPod для различных устройств фирмы Apple Удобное управление с помощью пульта ДУ Loewe Assist Подзарядка аккумулятора

#### **Другие функции**

Индикация времени, синхронизация времени с помощью NTP Интернет-сервера точного времени Обновление ПО через Интернет и USB

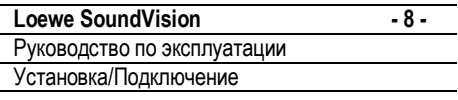

### **Установка**

- Устанавливать устройство на ровную, прочную горизонтальную поверхность.
- Не устанавливайте устройство вблизи источников тепла и прямых солнечных лучей.
- В случае установки на полку или в нише необходимо обеспечить зазор не менее 2,5 см с каждой стороны и над самим устройством для обеспечения свободной циркуляции воздуха и во избежание нагревания. Не закрывать отверстия, расположенные в задней части. Не устанавливать устройство на заднюю часть во время работы.
- Неправильное напряжение может привести к повреждению устройства. Устройство должно подключаться только к сети с таким же напряжением и частотой, которые указаны на табличке характеристик и кабеле.
- Во время грозы извлечь сетевую вилку. Скачки напряжения ввиду молний может привести к повреждению устройства.
- Сетевую вилку также следует извлекать при длительном отсутствии.
- Прокладка кабеля питания должна быть выполнена таким образом, чтобы исключить его повреждение. Не допускается перекручивание кабеля, укладка на острые края, поверхности незащищённые от хождения или воздействия химических веществ; Последнее требование относится также ко всему оборудованию. При повреждении кабеля питания немедленно прекратить эксплуатацию устройства.
- В случае выключения из сети не тяните за кабель, а аккуратно потяните за вилку, в противном случае возможно повреждение вилки и короткое замыкание при следующем включении.
- Во время снятия упаковки и перемещении устройства не прикасаться к дисплею  $\boxed{8}$  ввиду его возможного повреждения. Не прикасаться к динамику в нижней части устройства.

### **Подключение**

Снять крышку отсека для кабеля, расположенного на задней части устроства.

С помощью кабеля RJ-45 подключить гнездо LAN <sup>9</sup> к домашней сети (например, концентратору или DSL-роутеру) подключения к Интернету.

Подключить к гнезду **ANT FM** доступный в качестве опции кабель FM-антенны.

Внешний аудиоисточник можно подключить через гнездо  $[14]$ . Использовать аудиокабель для разъёма 3,5 мм (можно заказать у дилера).

Подключить шнур питания в гнездо питания переменного тока и включить в розетку 220-240 В 50/60 Гц.

Наушники подключаются к гнезду 3,5 мм наушников  $[10]$ . Установить на место крышку отсека для кабеля, расположенного на задней части устроства.

Пример укладки кабелей:

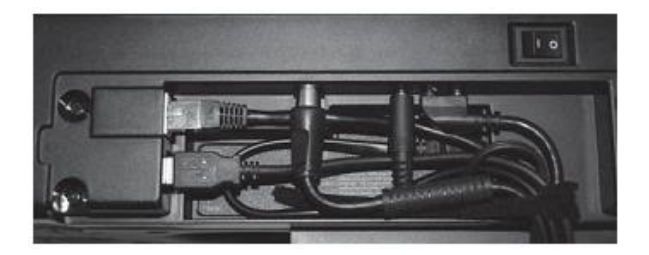

Идентификационная табличка распложена под<br>коышкой отсека кабелей или на нижней части крышкой отсека кабелей или устройства.

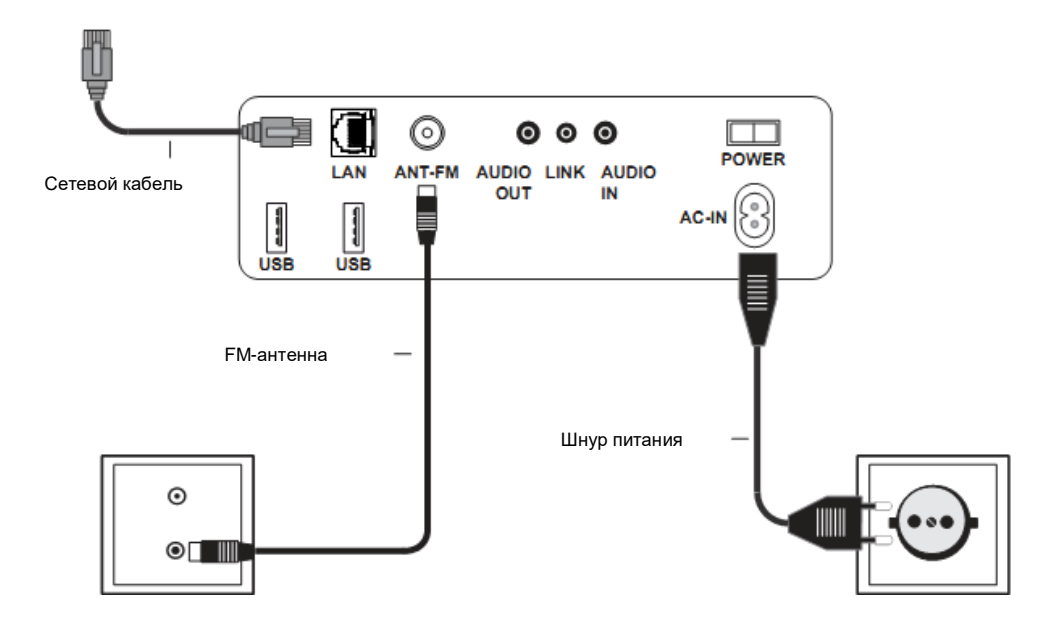

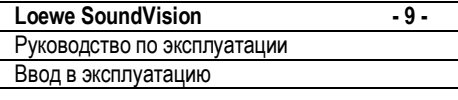

### **Установка батареек**

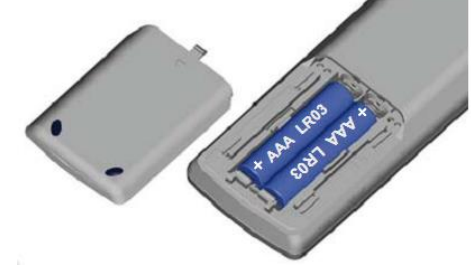

Для установки или замены батареек нажать на выпуклую стрелку, одновременно отодвигая крышку батарейного отсека вниз.

Применять только щелочно-магниевые батарейки микротипа LR 03 (AAA). При установке батареек соблюдать полярность + и –.

- ➠ Не устанавливать в пульт ДУ перезаряжаемые батарейки (аккумуляторы)!
- ➠ Беречь батарейки от воздействия избыточного тепла, например, солнечного света, огня и т.п.

### **Настройка пульта ДУ**

Пульт ДУ **Assist** может использоваться для управления различными устройствами Loewe. Кнопки управления **REC** – **DVD** – **AUDIO** могут определены для управления различными устройствами фирмы Loewe.

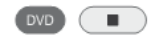

Нажимать требуемые кнопки устройства и кнопку **Stop** озновременно в течение 5 секунд до тех пор, пока соответствующий светодиод не загорится дважды.

Затем ввести 2-значный код устройства из нижеуказанного списка.

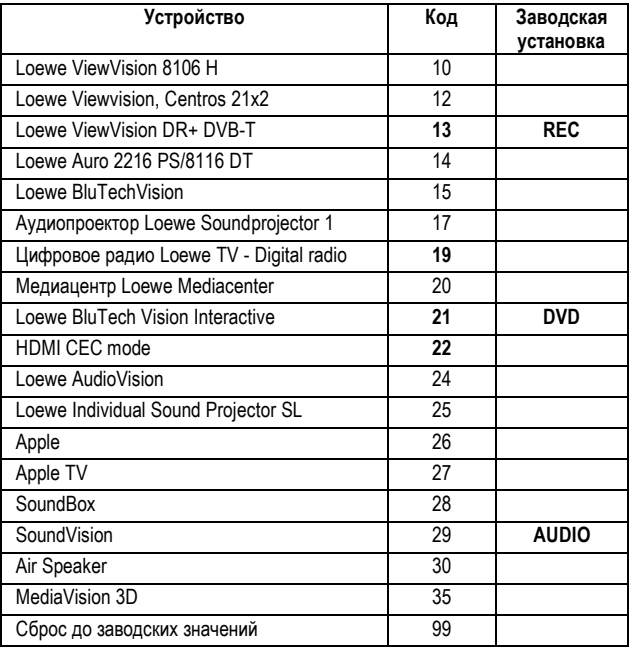

Соответствующий светодиод мерцает дважды.

#### **Управление другими устройствами Loewe**

#### **Использование пульта ДУ для управления Loewe SoundVision**

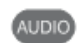

Нажать кнопку **AUDIO**, индикация над ней будет гореть приблизительно 5 секунд.

### **Использование пульта ДУ для управления телевизором Loewe**

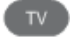

Нажать кнопку **TV**, индикация над ней будет гореть приблизительно 5 секунд.

#### **Использование пульта ДУ для управления рекордером Loewe**

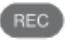

Нажать кнопку **REC**, индикация над ней будет гореть приблизительно 5 секунд.

**Использование пульта ДУ для управления плеером Loewe**

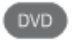

Нажать кнопку **DVD**, индикация над ней будет гореть приблизительно 5 секунд.

Пока нажата кнопка горит индикация соответствующего<br>режима работы (TV - REC - DVD - AUDIO). Правила **режима работы (TV - REC** управления отдельными устройствами – см.соответствующее Руководство по эксплуатации.

#### **Подключение к сети питания**

Выполнить надлежащее кабельное подключение как описано в разделе "Подключение" (стр.8). Включить вилку в розетку 220-240 В, 50/60 Гц.

#### **Включение/выключение**

Установить выключатель питания  $\boxed{7}$  в положение **I**.

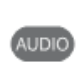

Устройство SoundVision включается.

Установить пульт ДУ Assist для управления SoundVision для чего кратковременно нажать кнопку **AUDIO**.

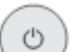

Кратковременно нажать кнопку  $\left(1\right)$  на устройстве.

Устройство включается.

Для включения устройства в режим быстрого включения в режиме ожидания кратковременно нажать кнопку  $\Box$  на устройстве. Устройство

включается. Светодиодный дисплей загорается красным цветом.

В режиме быстрого включения в режиме ожидания процесс включения ускоряется, энергопотребления устройства уменьшается (стр.41).

Для переключения устройства в энерго-

сберегающий режим нажимать кнопку  $\boxed{1}$  на устройстве в течение 5 секунд. Устройство выключается. Светодиодная индикация дисплея не загорается.<br>В энерго

- .<br>энергосберегающем режиме потребление энергии очень мало (стр.41). Процесс включения занимает чуть больше времени.
- в случае длительного отсутствия выключайте устройство с помощью кнопки  $\boxed{1}$ , а затем установите выключатель питания в положение **0**. Это позволяет сэкономить электроэнергию и тем самым сберечь окружающую среду.

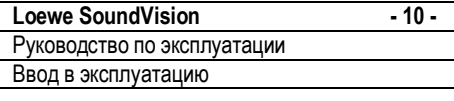

### **Навигация в меню**

В настоящем Руководстве по эксплуатации описан порядок управления с помощью сенсорного экрана. Символы в левой колонке Руководства по эксплуатации относятся к символам сенсорного дисплея. Выбор функций и настройка осуществляются с помощью движений пальцев по сенсорному экрану. Функции управления (без настроек) также могут осуществляться с помощью пульта ДУ (стр.4).

### **Главное меню**

Вызов различных функций устройства осуществляется с Ввод в полном осуществляться с помощью прикосновений пальцами к сенсорному экрану.

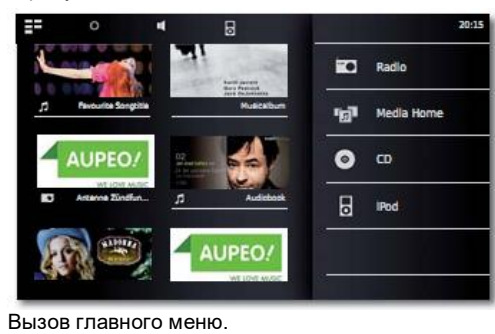

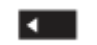

Возврат в меню.

### **Меню Опции**

**SoundVision** можно настроить в соответствии с вашими предпочтениями. Меню Options является контекстнозависимым, т.е. в нём отображаются различные функции в зависимости от ситуации, в котором было вызвано меню.

Вызов меню **Options**. O

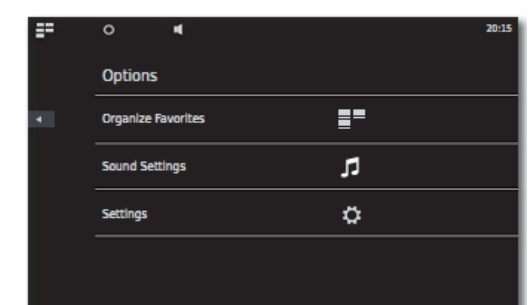

### **Установка языка**

Установить нужный язык меню.

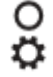

Вызов меню **Settings**. Выбрать опцию **International** (вторая строчка сверху).

Вызов меню **Options** из главного меню.

Выбрать нужный язык **Language**. Подтвердить выбор с помощью **Set**. Подтвердить приглашение с помощью **Restart**.

### **Сеть**

Настройки сети осуществляются в зависимости от того, каким образом устройство подключено к сети: проводным способом (Ethernet, Powerline) или беспроводным способом (WiFi).

Для обеспечения высокой стабильности и качества соединения Loewe рекомендует использовать проводную сеть (Ethernet, Powerline). Беспроводное соединение может быть подвержено внешним помехам (например, исходящим от микроволновых устройств) и в целом обеспечивает меньшую скорость обмена данными.

### **Настойки сети**

В пункте **Network** возможна установка настроек выбранной сети.

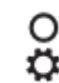

Вызов меню **Options**.

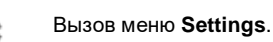

#### Выбрать опцию **Network**.

Отображаются текущие настройки сети. При проверке на заводе осуществляется настройка для проводного соединения с автоматической конфигурацией IP. Если в настройках сети отображается подключение к Интернету обычно уже есть и ничего в дальнейшем не требует настройки. Если устройство не подключено к Интернету, то настройки сети необходимо изменить.

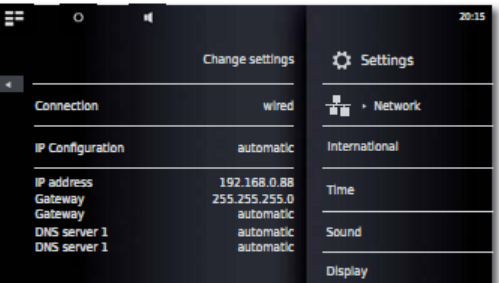

### **Проводная сеть**

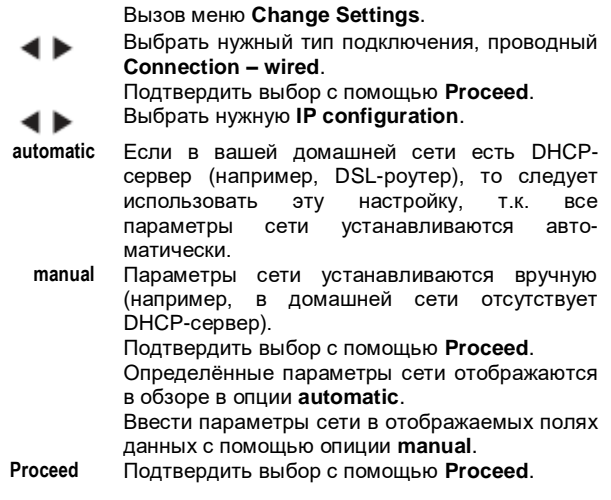

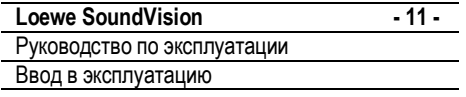

Теперь можно присвоить устройству индивидуальное имя для идентификации в сети. В строке **Host name** нажать поле **<Name>** и ввести нужное имя с помощью появившейся клавиатуры.

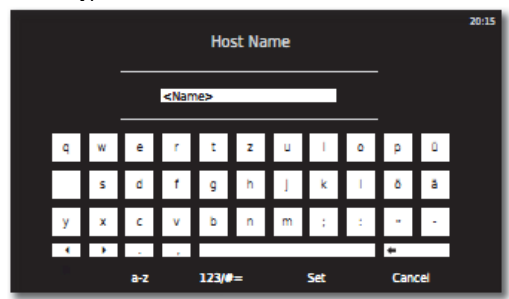

#### Подтвердить ввод нажатием **Set**.

Теперь вы можете настроить сеть в зависимости от наличия прокси-сервера в сети.

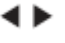

Выбрать нужную установку для **Proxy server** – **yes** или **no**. Подтвердить выбор с помощью **Proceed**.

Если выбрана настройка с наличием проксисервера **Proxy server** – **yes**, то на следующем этапе будут отображены поля ввода для проксисервера. Коснуться пальцем в соответствующих

полях.<br>Proxy Server Name Ввести имя прокси-сервера с помощью виртуальной клавиатуры.

**Proxy Server Port** Ввести порт прокси-сервера с помощью виртуальной клавиатуры.

Подтвердить выбор с помощью **Proceed**. Теперь устройство будет пытаться установить подключение к сети с текущими настройками. Если настройки верны, то сетевое подключение будет протестировано с текущими установленными параметрами.

В случае положительного результата теста будет отображено соответствующее сообщение.

#### **Беспроводная сеть**

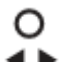

Вызов меню **Change Settings**.

Выбрать нужный тип подключения, проводный **Connection – wireless**.

Будут доступны следующие опции: **manual** Устройство будет осуществлять поиск

беспроводных сетей. Подтвердить выбор **manual**.

Теперь устройство будет искать ближайшие беспроводные сети. Затем будет отображён список обнаруженных сетей.

### **Установка времени**

Время, используемое в устройстве автоматически обновляется путём обращения к серверам точного времени в Интернете (если ваша домашняя сеть имеет доступ к .<br>Для обеспечения индикации правильного местного времени можно установить смещение относительно Гринвичского времени (часового пояса). Возможно также установка времени вручную.

Вызов меню **Options**.

Вызов меню **Settings**.

Выбрать опцию **Time**.

Установить режим автоматический или ручной **Mode** – **automatic** или **manual**.

#### **Automatic**

**Time zone** В этом поле можно определить часовой пояс, в котором используется устройство.

**Daylight Saving** Настройка перехода на летнее и зимнее время.

➠ Часовой пояс CET соответствует центрально-европейскому времени (Central European Time). UTC или WET соответствует всемирному времени или западноевропейскому времени (West European Normal Time). EET соответствует восточно-европейскому времени или центрально-европейскому летнему времени (East European Time / Central European Summer Time).

#### **Manual**

Установка часов с помощью **Hour**.

Установка минут с помощью **Minute**. Подтвердить настройку с помощью **Set**.

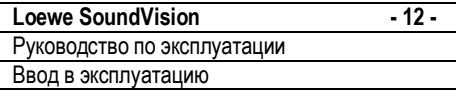

### **Звук**

ረን

Различные настройки звука можно выполнить в меню **Sound**.

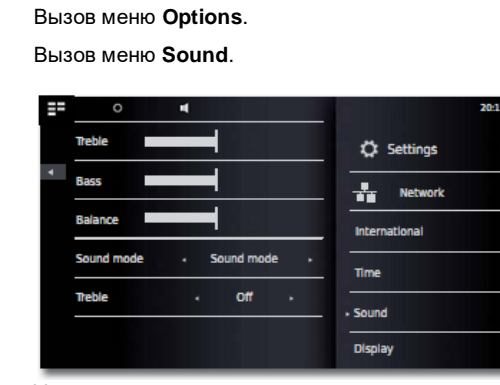

Установить значение или опцию.

- **Treble** Настройка высоких частот.
- **Bass** Настройка низких частот.
- **Balance** Выделение левого/правого канала.

#### **Аудиорежим**

Выбор типа режима воспроизведения звука можно выполнить в меню **Sound Modes**.

Установить значение или опцию. ∢ Ъ

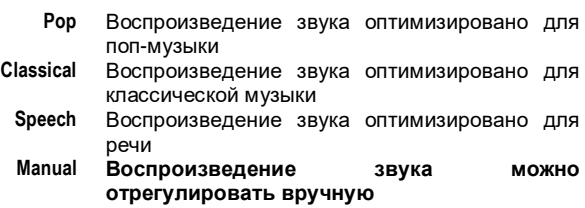

### **Громкость**

Если выбрать эту настройку, то можно будет отрегулировать частотную характеристику звука в зависимости от громкости (громкость с компенсацией слуха).

- **ON** Настройка громкости с компенсацией слуха включено
- **OFF** Линейная частотная характеристика

#### **Автоматическая громкость**

Эта функция может быть использована для ограничения динамики (иными словами, разницы между самыми громкими и самыми тихими звуками).

- **ON** Аудиосигналы воспроизводятся с полным динамическим диапазоном
- **OFF** Выбрать эту опцию, если вы хотите воспроизводить аудиосигналы с меньшей разницей громкости

### **Выделение басов**

Воспроизвдение басов может быть выделено.

- **OFF** Аудиосигналы воспроизводятся с нормальными настройками аудио
- **ON** Выбрать эту опцию, если вы хотите подчеркнуть низкие частоты при воспроизведении

Вы можете использовать функцию **Defaults** для восстановления настроек по умолчанию для настроек звука.

#### **Дисплей**

Различные настройки экрана можно выполнить в меню **Display**.

Вызов меню **Options**.

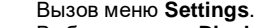

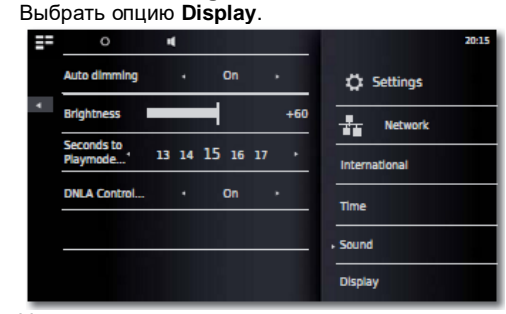

Установить значение или опцию.

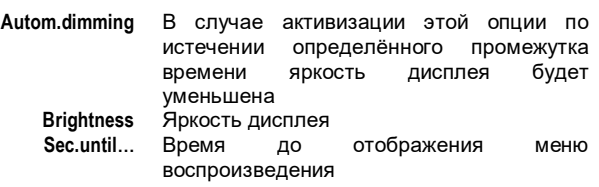

### **Обновление ПО**

При необходимости вы можете загрузить подходящее обновление ПО из Интернета.

Вызов меню **Options**.

Вызов меню **Settings**. Выбрать опцию **Software Update**.

Выбрать источника **Source – Internet** или **USB** 4 b

> Вы можете использовать функцию **Check** для проверки доступно ли новое ПО для устройства.

> Если новое ПО есть, то будут отображены номер текущей версии и номер новой версии. Процесс обновления начинается с помощью<br>функции **Update**. Процесс обновления

> функции **Update**. Процесс обновления занимает до 70 минут, в зависимости от скорости интернет-подключения. Отображается шкала обновления.

После успешного обновления отображается соответствующее меню. Подтвердить функцию перезагрузки **Reboot**. выполняется перезапуск устройства.

➠ Вы можете загрузить текущую версию инструкций в виде PDF-файла с веб-сайта Loewe по адресу: http://support.loewe.tv/de - Library Instructions for Use. Это особенно рекомендуется после обновления ПО.

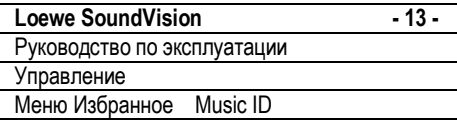

### **Меню Избранное**

Вы можете сохранить ваши любимые источники музыки в качестве Избранного в главном меню. Избранное выделяется символами. Если выбранный источник музыки имеет собственный символ, то будет использован он. Это означает, что вызов музыки может осуществляться за один шаг.

#### **Выделение басов**

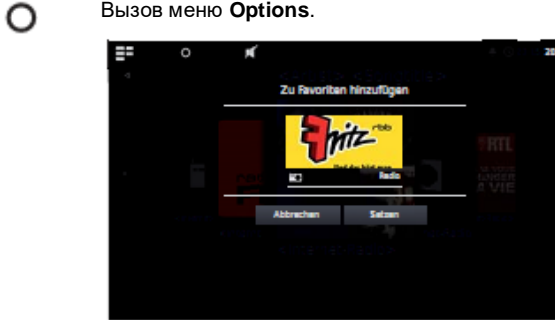

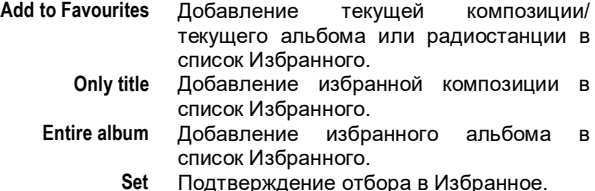

들로 Вызов главного меню.

> Символы для избранного источника музыки отображаются в том порядке, в котором вы их добавили.

> Для начала воспроизведения нажать на нужный символ.

#### **Сортировка Избранного**

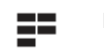

22

Вызов главного меню (**Main Menu**).

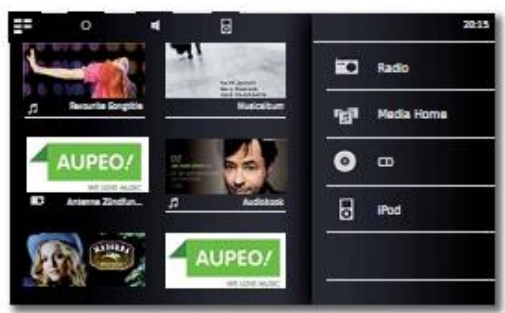

#### Вызов меню **Options**. ∩

**Managing Favourites** Сортировка или удаление из списка Избранного

> Нажать на символ, подлежащий сортировке (коснуться пальцем и удерживать). Спустя некоторое время символ начинает перемещаться и его можно отвести в нужное положение.

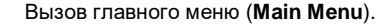

#### **Сортировка Избранного**

Вызов главного меню (**Main Menu**).

Вызов меню **Options**.

**Managing Favourites** Сортировка или удаление из списка Избранного

Символ мусорной корзины отображается справа от символа.

Нажать на символ, подлежащий удалению и перенести в на символ мусорной корзины. При этом символ немедленно удаляется.

Вызов главного меню (**Main Menu**).

или

Выход из меню **Options**.

### **Music ID**

O

Устройство **SoundVision** может искать дополнительную информацию в базах данных в Интернете.

Вызов меню **Options**.

Выбрать опцию **Music ID**.

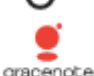

При наличии подключения к Интернету произойдёт обращение к базам данных в Интернете (Gracenote). В случае успешного<br>обращения будет отображена обложка б отображена альбома возможно с дополнительной

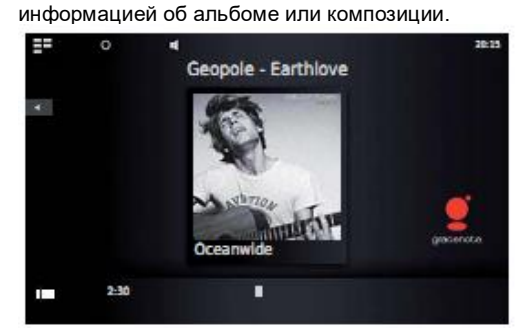

➠ Обращение к базам данных в отношении альбомов/композиций осуществляется автоматически, только в случае радиопрограмм функция обращения для каждой отдельной композиции вызывается вручную.

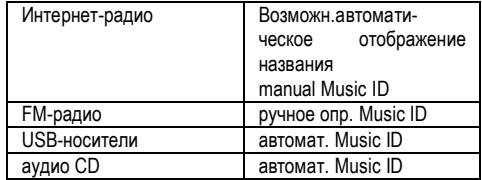

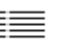

Отвести символ вверх для просмотра сведений о текущей композиции в меню **Title information**.

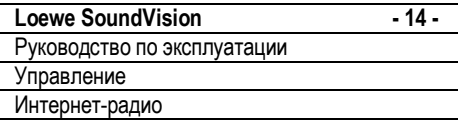

### **Интернет-радио**

При наличия подключения к Интернету (стр.10) Вы можете прослушивать программы интернет-радио огромного количества радиостанций любых жанров. Для эффективного использования этого сервиса рекомендуем зарегистрировать устройство на портале поддержки фирмы Loewe. Имеется возможность создавать и управлять списками избранных интернет-радиостанций.

### **Настройка Интернет-радио**

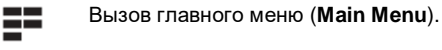

┓

Выбрать **Radio**. ≖

Выбрать **Internet Radio**.

Выбрать нужную категорию:

**Local Germany** Местные радиостанции Германии **Favourites** Избранные вами радиостанции, управление которыми возможно на портале поддержки фирмы Loewe. Вы можете также создать избранное, сохранённое в устройстве с помощью пункта меню **Add to Favourites**. Можно удалить отдельные станции из списка избранного с помощью **Options – Remove from Favourites Countries** Интернет-радиостанции по региональному принципу **Genre** Интернет-радиостанции, отсортированные по жанрам **New stations** Новые интернет-радиостанции **Popular stations** Популярные интернет-радиостанции Выбрать нужную интернет-радиостанцию.

### **Прослушивание Интернет-радио**

Увеличение/уменьшение громкости.

Включение/выключение звука.

Меню громкости **Volume**.

**KEY AND**  $\overline{\mathbf{A}}$ 

Ш т

> Переход к предыдущей/следующей радиостанции. Возврат в меню.

### **Опции Интернет-радио**

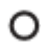

Вызов меню **Options**.

**Sound Settings** Меню **Sound** (стр.12)<br>**Music ID** Распознавание музык **Music ID** Распознавание музыки (стр.13)<br>**Add to Favourites** Добавление текущей стан **Add to Favourites** Добавление текущей станции в список Избранного **Search Поиск станции**<br>**Sort by** Порядок сорти **Sort by** Порядок сортировки A-Z или Z-A<br>Settings Meню Settings (стр.10) **Settings** Меню **Settings** (стр.10)

### **AUPEO!**

Сервис AUPEO! позволяет Вам создавать персонализированные музыкальные программы, прослушивать музыкальные каналы, составленные музыкальными экспертами по жанрам, а также получать музыку по подсказкам в соответствии с Вашим настроением.

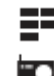

۰.

Вызов главного меню (**Main Menu**).

Выбрать **Radio**.

Выбрать **AUPEO!**

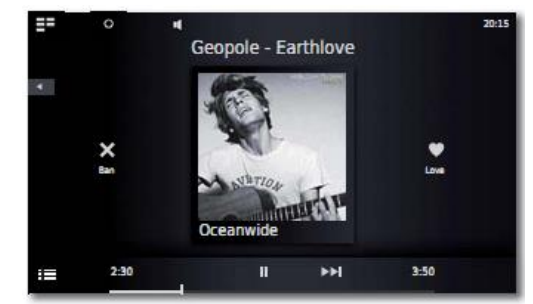

Выбрать нужную категорию:

**Personal radio** Это радио транслирует ваши личные музыкальные программы. С помощью рейтинга "нравится" / сервис AUPEO! сохраняет и использует информацию для создания нового музыкального профиля. В соответствии с этим профилем система выдаёт подсказки в будущем для подбора музыки по вкусу.

**Mood radio** Радио по настроению (mood radio) помогает подобрать музыку, соответствующую Вашему настроению в данный момент.

**Love** Композиция нравится.

**Ban** Композиция не нравится.

**Pause** Остановить воспроизведение.

**Play** Продолжить воспроизведение.

Следующая композиция

### ÞЫ **Опции AUPEO!**

Вызов меню **Options**.  $\Omega$ 

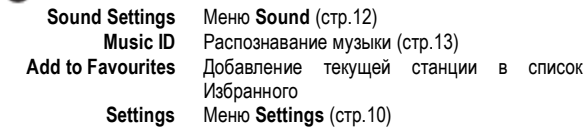

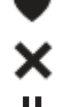

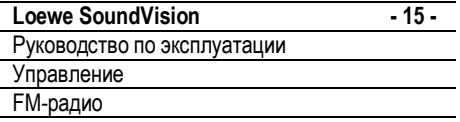

### **FM-радио**

Возможно сохранение до 30 FM-радиостанций. Для станций, осуществляющих дополнительная информация.

### **Настройка FM-радио**

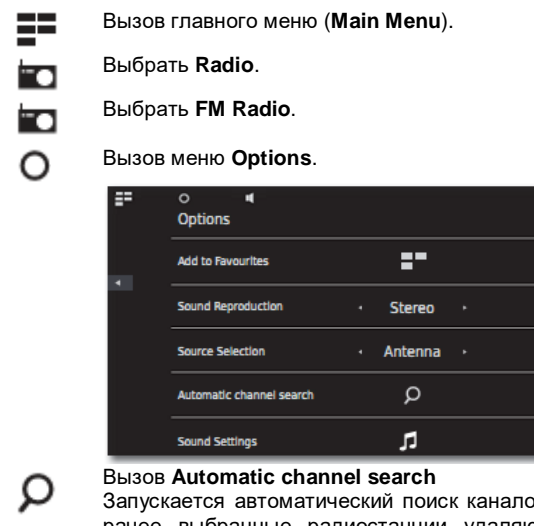

зв. Все ранее выбранные радиостанции удаляются и перезаписываются новыми радиостанциями (макс.30 станций).

После завершения поиска отображается сообщение о количестве обнаруженных станций.

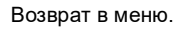

### **Прослушивание FM-радио**

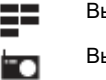

ю

Вызов главного меню (**Main Menu**).

Выбрать **Radio**.

Выбрать **FM Radio**.

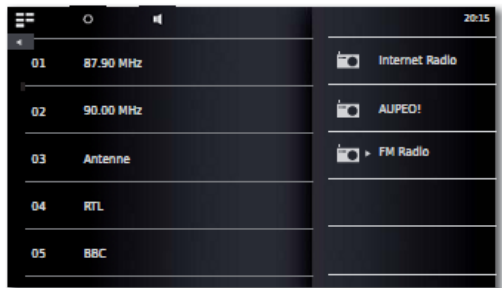

Выбрать нужную станцию из списка.

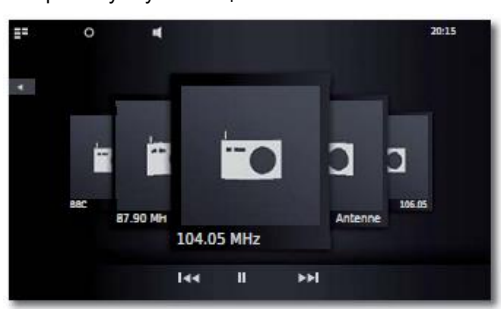

**EXEMPLE**  $\ddot{}$ 

Переход к предыдущей/следующей радиостанции. Увеличение/уменьшение громкости.

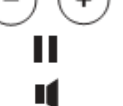

Включение/выключение звука.

Вызов главного меню (**Main Menu**).

### **Опции FM-радио**

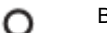

Вызов меню **Options**.

**Sound Settings** Меню **Sound** (стр.12)<br> **Music ID** Распознавание музык **Music ID** Распознавание музыки (стр.13)<br>**Add to Favourites** Добавление текущей станци Избранного **Sound reproductions** Воспроизведение **Stereo** или **Mono Automannel search Вызов автоматического поиска каналов<br><b>Fine tuning** Точная настройка на текущую станцию **Settings** Меню **Settings** (стр.10)

**Add to Favourites** Добавление текущей станции в список **Fine tuning** Точная настройка на текущую станцию

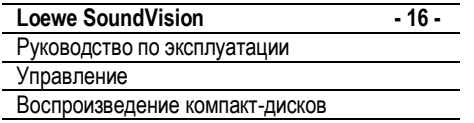

#### **Воспроизведение компакт-дисков**

Устройство позволяет воспроизводить стандартные аудиокомпакт-диски (CD-DA) диаметром 12 см. Кроме того, устройство может воспроизводить аудиоданные с самостоятельно записанных компакт-дисков форматов CD-R (ISO 9660) и CD-RW.

#### **Обращение с дисками**

Не прикасаться к записанной стороне диска. Держать диск за края, не прикасаясь к поверхности пальцами. Не приклеивать бумагу или клеящую ленту ни к одной из сторон диска.

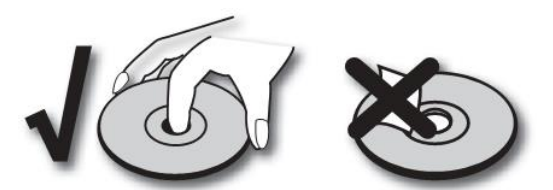

- Воспроизведение грязных или повреждённых лисков CD-R/RW, записанных на ПК, DVD-или CD-рекордере, невозможно, аналогично, невозможно воспроизведение в случае наличия конденсата.
- В случае записи диска на ПК воспроизведение может быть невозможно, даже в случае совместимости формата, это возможно в случае особых настроек ПО, использованного для записи диска. (Дополнительную информацию можно получить у разработчика ПО). Диски должны быть записаны с финализацией.
- В зависимости от записывающего устройства или самого диска CD-R/RW воспроизведение некоторых CD-R/RW дисков на этом плеере невозможно.
- Не использовать компакт-диски с необычной формой (например, в виде сердечек или 8-угольные). В возможны неполадки или повреждение устройства.
- ➠ Следы пальцев и царапины на поверхности диска могут помешать или вообще сделать воспроизведение дисков невозможным. За дисками необходимо ухаживать.

#### **Установка дисков**

Устройство оборудовано CD-приводом с т.н.щелевой загрузкой  $5$ . Он расположен спереди. Вставлять диск в привод до тех пор, пока он не будет автоматически втянут. Незаписанная сторона диска должна быть расположена вверху.

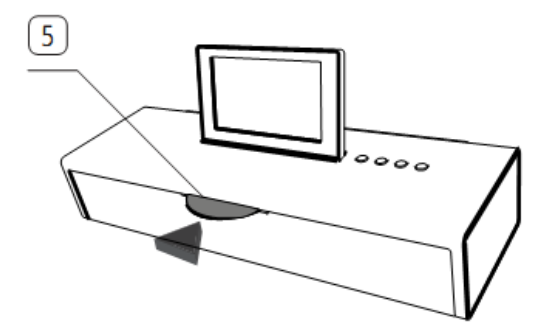

#### **Извлечение дисков**

Для извлечения диска нажать  $\textcircled{\textcircled{\ }2}$ .

#### **Начать воспроизведение**

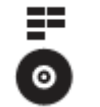

Вызов главного меню (**Main Menu**).

Выбрать **CD**.

### **Функции повтора**

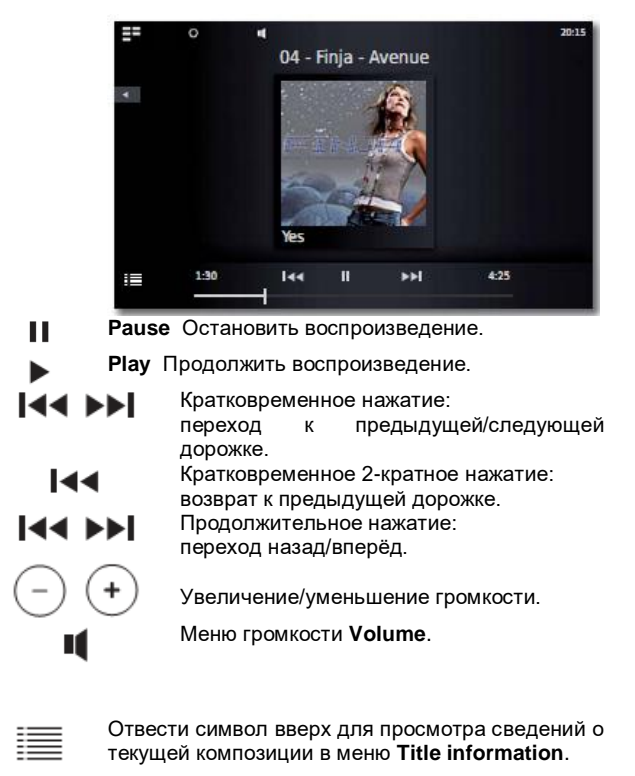

# **Опции воспроизведения CD**

Вызов меню **Options**.

∩

**Sound Settings** Меню **Sound** (стр.12) **Music ID** Распознавание музыки (стр.13)<br>Settings Меню Settings (стр.10) **Settings** Меню **Settings** (стр.10)

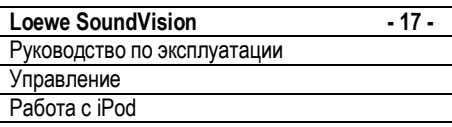

### **Работа с iPod**

К **SoundVision** можно подключать устройства Apple, тем самым максимальное качество воспроизведения звука. В устройство встроена док-станция для iPod . При включении **SoundVision** начинается подзарядка аккумулятора подключенного устройства Apple. Перечень моделей Apple, совместимых с Loewe **AirSpeaker** приведён на стр.21.

### **Подключение iPod**

Снять крышку 30-контактного коннектора iPod-дока <sup>6</sup>. Вставить адаптер для док-станции, входящий в комплект поставки устройства Apple в выемку для загрузки iPod-дока. Затем установить устройство Apple в док.

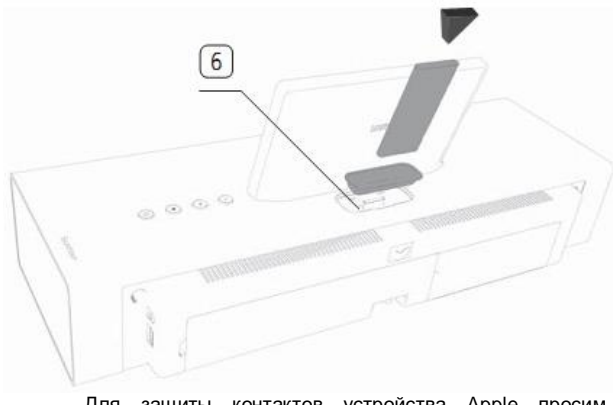

- ➠ Для защиты контактов устройства Apple просим применять соответствующий док-адаптер.
- В целяъ защиты контактов при установке и работе с устройством Apple не применять избыточные усилия.

### **Воспроизведение с iPod**

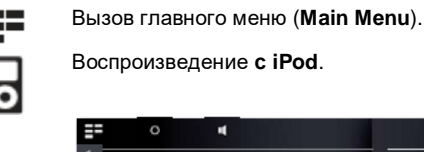

Ē

三

 $\circ$ 

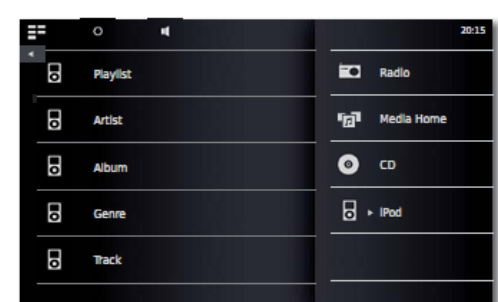

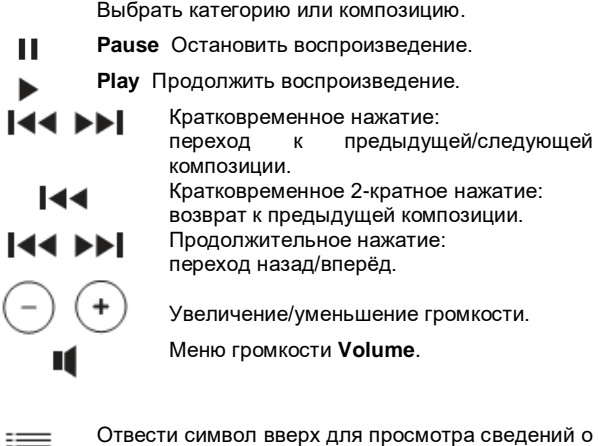

текущей композиции в меню **Title information**.

### **Опции воспроизведения с iPod**

Вызов меню **Options**.

- **Sound Settings** Меню **Sound** (стр.12) **Music ID** Распознавание музыки (стр.13)<br>**Settings** Меню **Settings** (стр.10) **Settings** Меню **Settings** (стр.10)
- В зависимости от версии ПО управление устройством Apple через **SoundVision** может быть невозможно. Мы рекомендуем обновить ПО вашего устройства Apple до последней версии.
- $\Rightarrow$  Совместимость вашего устройства Apple может зависеть от модели. Поддерживаемые модели устройств Apple указаны на стр. 21.
- ➠ Отключать устройство Apple от **SoundVision** следует только при отсутствии доступа к нему.

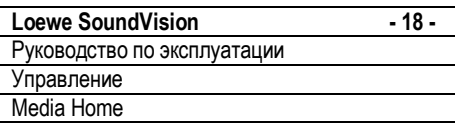

### **Работа с Media Home**

или

**SoundVision** может воспроизводить цифровые медиафайлы, записанные на USB-флэш-накопителях. Поддерживаются USB-флэш-накопители, отформатированные в файловых системах FAT16/32 и NTFS.

Вызов главного меню (**Main Menu**).

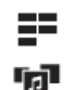

### Выбрать **Media Home**.

Выбрать воспроизведение с **USB**

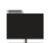

выбрать воспроизведение UpnP

Выбрать носитель или источник медиа.

Выбрать категорию или отдельный медиафайл.

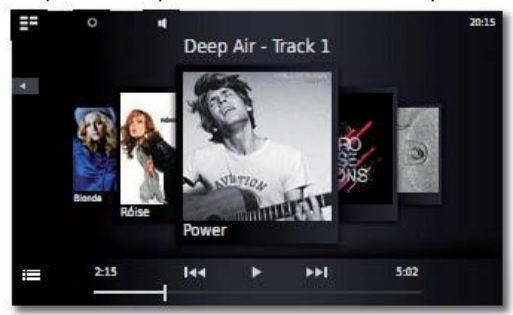

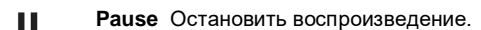

**Play** Продолжить воспроизведение.

Переход к предыдущему/следующему  $|44 \rangle$ файлу Кратковременное 2-кратное нажатие: 144 возврат к предыдущему файлу.  $\ddot{}$ Увеличение/уменьшение громкости.

Меню громкости **Volume**.

Отвести символ вверх для просмотра сведений о  $\equiv$ текущей композиции в меню **Title information**.

И

### **Опции Media Home**

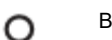

Вызов меню **Options**.

**Sound Settings** Меню **Sound** (стр.12) **Music ID** Распознавание музыки (стр.13)<br>**Add to Favourites** Добавление текущего файл **Add to Favourites** Добавление текущего файла/альбома в список Избранного **Settings** Меню **Settings** (стр.10)

### **Воспроизведение с внешних аудиоисточников**

**SoundVision** обеспечивает воспроизведение с внешних аудиоисточников. Источник должен быть подключён к 3,5 мм гнезду **AUDIO IN**, расположенному на задней стороне устройства.

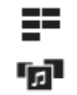

Вызов главного меню (**Main Menu**).

Выбрать **Media Home**.

Выбрать **AUDIO IN**

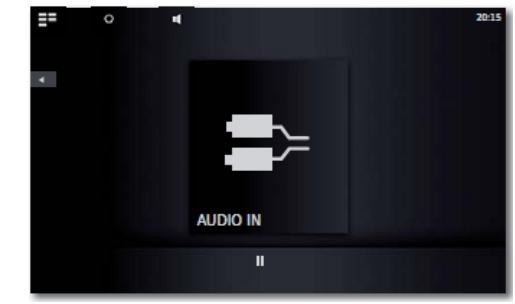

Начать воспроизведение с подключённого аудиоисточника.

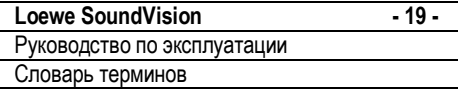

**Bluetooth:** Беспроводное соединение между устройствами в основном на очень коротком расстоянии.

**DHCP:** Сокращение от Dynamic Host Configuration Protocol (протокол динамической конфигурации хоста). DHCP обеспечивает автоматическое получение IP-адресов с помощью DHCP-сервера.

**DHCP-сервер:** Сетевая служба, отвечающая за автоматическое распределение IP-адресов клиентам.

**DNS:** Сокращение от Domain Name System (система доменных имён). Читаемыем именам (например, www. loewe-int.de) поставлены в соответствие цифровые **IP-адреса**. DNS-серверы отвечают за превращение читаемых адресов в соответствующие IP-адреса.

**DLNA:** Сокращение от Digital Living Network Alliance (Альянс по домашним цифровым сетям). Стандарт, используемый различными изготовителями, для управления и обмена мультимедийным контентом между домашними сетевыми устройствами.

**Wired network:** Проводная сеть, см. LAN.

**Wireless network:** Беспроводная сеть, см. WLAN.

**DRM:** Digital Rights Management. Средства и методы защиты данных, защищённых авторскими правами. Для правильной работы защищённый контент DRM требует наличия не только устройств с поддержкой DRM, но и лицензии, выдаваемой поставщиком (предоставляется за плату).

**Ethernet:** Технология кабельных сетей, применяемая для локальных сетей (LAN). Термин также относится к стандартам, например, коннекторам и скорости обмена данными.

**FAT:** Сокращение от File Allocation Table (Таблица размещения файлов). Файловая система, применяемая на носителях данных.

**FLAC:** Сокращение от Free Lossless Audio Codec (Бесплатный кодек для сжатия аудиоданных без потерь). Метод сжатия аудиоданных без потерь.

**Gateway:** Шлюз. Точка передачи в другую сеть; в этом случае подключение домашней сети к Интернету. Сетевое устройство обычно используется в качестве стандартного шлюза, осуществляющего это подключение. Интернет-шлюзом часто является DSL-маршрутизатор.

**ID3-tags:** Дополнительная информация для аудиофайлов MP3. В числе прочего тэги содержат данные об исполнителе, названии композиции, альбоме и обложку альбома. Эти данные могут быть отредактированы на ПК с помощью программ редактирования ID3 тэгов.

**IP-address:** IP-адреса (адреса Internet Protocol) используются для идентификации устройств в сети, функционирующей по Интернетпротоколу (IP, Internet Protocol). IP-адреса состоят из четырёх групп 3-разрядных чисел.

**Channel (WLAN):** Канал является определённой частью частотного диапазона беспроводной локальной сети (WLAN). Устройства, которые хотят связываться друг с другом должны использовать один и тот же WLAN-канал. В Европе частотный диапазон WiFi разделён на 13 каналов.

**LAN:** Сокращение от Local Area Network. Локальная сеть. Используется в основном для обозначения проводных сетей (Ethernet).

**MAC-address:** Аппаратный адрес сетевого адаптера, например, сетевой карты в ПК. Он присваивается навсегда изготовителем и используется для уникальной идентификации устройств в сетях.

**Mbit/sec:** Информация о скорости передачи данных в сетях в мегабитах, т.е. миллионах символов в секунду. В беспроводных локальных сетях (WLAN) максимальная скорость зависит от версии протокола и составляет 11 Мбит/с (IEEE 802.11b), 54 Мбит/с (IEEE 802.11g) или 300 Мбит/с (IEEE 802.11n), в проводных сетях скорость составляет 10 Мбит/с или 100 Мбит/с (Fast Ethernet).

**Media Server:** Медиасервер, т.е. устройство, на котором хранятся мультимедийные данные, а также название сервиса, предоставляемое устройством, которое предоставляет такие данные для сети.

**MP3:** Формат данных сжатых аудиофайлов.

**Моно:** Одноканальное аудио.

**Мультимедийный контент:** Этот термин используется для наименования видео, музыки и фотографии в целом.

**NAS:** Сокращение от Network Attached Storage. Термин используется для обозначения жёсткого диска, подключённого независимо к сети (т.е. не через ПК).

**NTFS:** Сокращение от Nework Technology File System. Файловая система, разработанная Microsoft для носителей данных.

**Powerline:** Термин Powerline используется для обозначения проводных сетей, в которых данные передаются с помощью домашней электропроводки с использованием дополни-тельных адаптеров, доступных в качестве опции.

**Proxy-server:** Прокси-сервер, соединительный элемент между двумя сетями.

**PSK:** Используется в сочетании с шифрованием в беспроводной сети WLAN, обозначает Pre-Shared Key (предварительный ключ). Клиенты, желающие подключиться к беспроводной сети, защищённой с помощью PSK, должны знать этот ключ.

**RDS:** Сокращение от Radio Data System. Обеспечивает передачу дополнительной цифровой информации по аналоговому УКВ-радио.

**Router:** Маршрутизатор (или роутер) – устройство, используемое для соединения нескольких сетей, например, домашней сети и Интернета.

**Стерео:** Двухканальное аудио.

**Switch:** Свитч (концентратор). Устройство для соединения нескольких компьютеров в сеть.

**UPnP AV:** Сокращение от Universal Plug and Play Audio / Video. Используется для управления сетевыми устройствами всех изготовителей. Стандарт **UPnP** стал распространённым стандартом для домашних сетей.

**USB:** Universal Serial Bus. Система последовательной шины для подкдюченич внешних устройств (USB кард-ридеров, USB флэш-накопителей).

**WEP:** Сокращение от Wired Equivalent Privacy. Использованный в недавнее время метод ширования в беспроводных сетях WLAN, в настоящее время устарел.

**WLAN:** Сокращение от Wireless Fidelity (Wireless Local Area Network). Также используется для сокращения термина беспроводная сеть.

**WMA:** Сокращение от Windows Media Audio, собственный формат аудиоданных Microsoft. Содержимое сжимается как и в случае MP3-файлов.

**WPA:** Сокращение от Wi-Fi Protected Access. Стандарт шифрования, сменивший WEP в качестве стандарта для беспроводных сетей.

**WPS:** Сокращение от Wi-Fi Protected Setup. Стандарт для установления безопасного соединения между домашними сетевыми устройствами.

**Loewe SoundVision - 20 -** Руководство по эксплуатации Устранение неисправностей

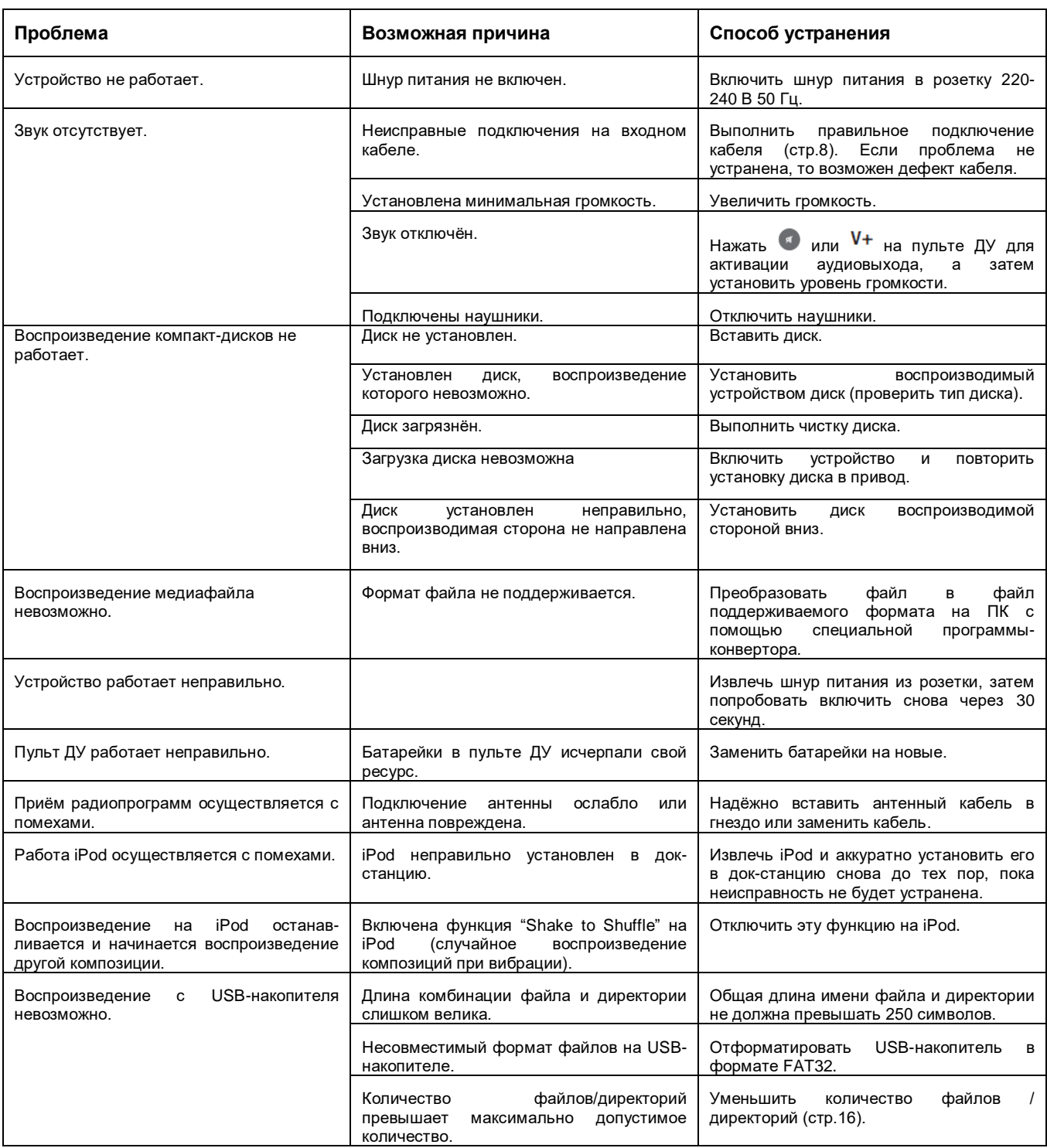

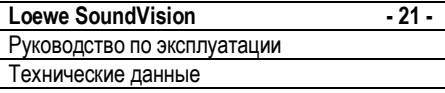

#### **Технические данные**

#### **Общие данные**

Loewe SoundVision Арт.№ 51203-B/L00 Диапазон рабочих температур 5°С...40°С Влажность: 30%...90% (без конденсации)<br>Pазмеры (прибл.): 54,8 х 22,4 х 19,8 мм (ШхВхГ) Вес: 6,4 кг

### **Электрические данные**

Питание: 220-240 В перем.тока, 50 Гц<br>Потребляемая мощность: Во время работы: 13 Вт Потребляемая мощность:

Лазер: Лазер класса 1, длина волны 790 нм Выходные каскады: 2 Номинальная мощность усилителя (макс., музыка):<br>Дисплей:

#### **Интерфейсы**

Наушники Гнездо 3,5 мм AUDIO OUT **Гнездо 3,5 мм**<br>TINK **Гнезло 2.5 мм** LINK Гнездо 2,5 мм USB 2x V 2.0, тип A<br>ANT FM Bxoд FM-антен LAN Проводная сеть RJ-45 **Беспроводные интерфейсы**

Поддерживаемые стандарты: 801.11b/g+n<br>Используемый диапазон частот: 2400-2483.5 МГц Используемый диапазон частот: Типы шифрования: WEP, WPA, WPA2 **Поддерживаемые медиаформаты** 

CD Audio-CD, CD-R, CD-RW **Поддерживаемые форматы файлов** Аудио: MP3, WMA 9 (без DRM), FLAC, AAC,

WAV, LPCM, OGG

 $54,8 \times 22,4 \times 19,8$  мм (ШхВхГ)

В режиме ожидания сети: < 0,5 Вт

сенсорный, диагональ 17 см, 800x480 пикселей

Вход FM-антенны, 75 Ом

2x50 Вт

Гнездо 3.5 мм

#### **Проводная сеть**

Поддерживаемые стандарты: 10 Mbit/s Ethernet (10Base-T),

100 Mbit/s Fast Ethernet (100Base-T) 1000 Mbit/s Fast Ethernet (100Base-T)

#### **Поддерживаемые устройства Apple – сделано для**

(только для воспроизведения аудио) iPod touch (4th generation), iPod touch (3rd generation) iPod touch (2nd generation), iPod touch (1st generation) iPod nano (6th generation) iPhone 4, iPhone 3GS, iPhone 3G, iPhone

#### **Информация о компании и издании**

Loewe Opta GmbH является обществом с ограниченной ответственностью, зарегистрированным в соответствии с немецким законодательством, штаб-квартира расположена в г.Кронах.

Industriestraße 11, 96317 Kronach Тел.:+ 49 (0)9261 / 99-0 Факс: +49 (0)9261 / 99-500 Email: ccc@loewe.de

Свидетельство о регистрации в Районном суде Кобурга, No. HRB 42243 № налогоплательщика НДС: DE 193216550 Рег.№ WEEE: DE 41359413

Дата издания 10.11. 1-е издание Версия ПО 1.0.x © Loewe Opta GmbH, Kronach Все права, включая права на перевод, зарезервированы. Дизайн и технические спецификации могут быть изменены без предварительного уведомления.

#### **Защита окружающей среды**

#### **Картонная коробка и упаковка**

В соответствии с национальными требованиями об утлилизации упаковочных материалов мы оплатили платёж в пользу компании, уполномоченной осуществлять сбор у дилеров и утилизацию упаковки.

#### **Устройство**

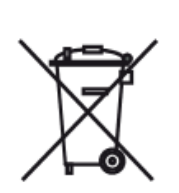

Правила утилизации, обращения и переработки использованных электронных устройств регламентиру-<br>ются Директивой ЕС 2002/96/ЕС. ются Директивой ЕС Старые электронные устройства должны утилизироваться отдельно. *Не выбрасывать как обычный бытовой мусор!*

Вы можете бесплатно направить старое устройство в указанные центры по переработке или к специальному дилеру. Дополнительную информацию относительно возврата (также для стран не входящих в ЕС) можно <sub>.</sub><br>В муниципалитете/местных административных органах.

### **Батарейки**

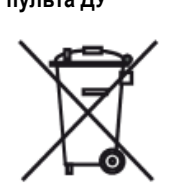

**пульта ДУ** Батарейки, входящие в комплект поставки оборудования, не содержат вредных веществ наподобие кадмия, свинца и ртути.

Согласно Инструкции о батареях использованные батарейки запрещается выбрасывать как бытовые отходы.

Принести использованные батарейки в магазин розничной торговли в специальные контейнеры, предназначенные для сбора использованных батареек. Специальный пункт сбора использованных батареек должен быть также предусмотрен у дилера.

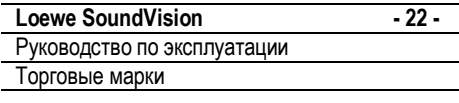

Лицензионное соглашение с конечным пользователем Gracenote® Настоящее приложение или устройство содержит ПО компании Gracenote, Inc., главный офис которой расположен в г.Эмеривилль, Калифорния, США (далее именуемой "Gracenote").

ПО, предоставленное Gracenote ("Gracenote software") позволяет приложению идентифицировать музыкальные альбомы и/или файлы в онлайновом режиме и получать доступ к данным, относящимся к музыке и хранящимся на онлайновых серверах или встроенных базах данных (называемых в совокупности "серверы Gracenote"), включая информацию о названии, исполнителе, треке или диске ("данные Gracenote"), а также выполнять другие функции. Вы имеете право использовать данные Gracenote только в целях, определённых для конечного пользователя функций приложения или устройства. Настоящим вы обязуетесь, что будете использовать данные Gracenote, ПО Gracenote и серверы Gracenote в ваших личных и некоммерческих целях. Вы обязуетесь не передавать ПО Gracenote, а также данные Gracenote третьим лицам, копировать ПО и данные или осуществлять передачу ПО и данных третьим лицам. НАСТОЯЩИМ ВЫ ОБЯЗУЕТЕСЬ ИСПОЛЬЗОВАТЬ ДАННЫЕ GRACENOTE, ПО GRACENOTE И СЕРВЕРЫ GRACENOTE ИСКЛЮЧИТЕЛЬНО В ЦЕЛЯХ, ЯВНО РАЗРЕШЁННЫХ В НАСТОЯЩЕМ ДОКУМЕНТЕ.

Настоящим вы выражаете своё согласие с тем, что ваша неэксклюзивная лицензия на использование данных Gracenote, ПО Gracenote и серверами Gracenote будет утрачена в случае нарушения вами вышеуказанных ограничений. Вы обязуетесь прекратить какое-либо использование данных Gracenote, ПО Gracenote и серверов Gracenote после истечения срока действия вашей лицензии. Gracenote сохраняет за собой все права на данные Gracenote, ПО Gracenote и серверы Gracenote, в частности все права собственности. Gracenote ни при каких обстоятельствах не обязуется оплачивать вам за информацию, предоставляемую вами Gracenote. Вы выражаете согласие с тем, что Gracenote, Inc. имеет право потребовать от вас соблюдения своих прав, связанных с настоящим договором напрямую или от своего имени.

Служба Gracenote использует специальный механизм индентификации для статистической обработки запросов. Эта подбираемая случайным образом цифровая идентификация служит для того, чтобы обеспечить сохранение анонимности ваших данных при обработке запросов службой. Дополнительную информацию по этому вопросу можно получить на веб-сайте Gracenotes в разделе "Защита личных данных" ("Privacy Policy") службы Gracenote.

Вы получаете лицензию на ПО Gracenote и все данные Gracenote по мере их выпуска. Gracenote не предоставляет явных или неявных заявлений или гарантий в связи с правильностью данных Gracenote на серверах Gracenote. Gracenote оставляет за собой право удалять данные с серверов Gracenote и изменять категории данных по причинам, считающихся обоснованными с точки зрения Gracenote. Gracenote не предоставляет гарантии того, что ПО Gracenote или серверы Gracenote не содержат ошибок, а также того, что ПО Gracenote и серверы Gracenote обеспечивают непрерывную работу. Gracenote не обязуется предоставлять вам новые, улучшенные или дополнительные типы данных или категории, которые Gracenote может предложит в будущем, Gracenote имеет право прекратить предоставление своих услуг в любое время. GRACENOTE ИСКЛЮЧАЕТ ВСЕ ЯВНЫЕ И НЕЯВНЫЕ ГАРАНТИИ, В ЧАСТНОСТИ НЕЯВНЫЕ ГАРАНТИИ В ОТНОШЕНИИ КАЧЕСТВА, ПРИГОДНОСТИ В ОПРЕДЕЛЁННЫХ ЦЕЛЯХ, СОБСТВЕННОСТИ И НЕНАРУШЕНИЯ ПРАВ. GRACENOTE НЕ ПРЕДОСТАВЛЯЕТ ГАРАНТИЙ РЕЗУЛЬТАТОВ, ПОЛУЧАЕМЫХ ПРИ ИСПОЛЬЗОВАНИИ ПО GRACENOTE ИЛИ СЕРВЕРОВ GRACENOTE. НИ ПРИ КАКИХ ОБСТОЯТЕЛЬСТВАХ GRACENOTE НЕ НЕСЁТ ОТВЕТСТВЕННОСТИ ЗА КОСВЕННЫЕ ИЛИ СЛУЧАЙНЫЕ УБЫТКИ, УПУЩЕННУЮ ПРИБЫЛЬ ИЛИ ДОХОДЫ.

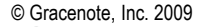

# **SiPod □iPhone**

Логотипы "Made for iPod" и "Made for iPhone" означают, что электронные устройства разработаны специально для подключения к iPod

или iPhone, соответственно, и и сертифицированы разработчиком в качестве удовлетворяющих техническим требованиям компании Apple. Компания Apple не несёт ответственности за эксплуатацию устройства или его соответствие требованиям безопасности и стандартов. Следует учесть, что использование устройства с iPod или iPhone может повлиять на рабочие характеристики беспроводной сети.

iPod и iPhone являются зарегистрированными торговыми марками Apple Inc. в США и других странах.

#### **Loewe SoundVision - 23 -**

Руководство по эксплуатации Сервисные центры

 $\mathcal{A}$ Loewe Austria GmbH Parkring 12 1010 Wien, Österreich Тел. +43 - 810 0810 24 Факс +43 - 1 22 88 633 - 90 E-mail: loewe@loewe.co.at

#### $AUS (NZ)$ Audio Products Group Pty Ltd 67 O'Riordan St Alexandria NSW 2015, Australia Тел. +61 - 2 9669 3477 Факс +61 - 2 9578 0140 E-mail: help@audioproducts.com.au

 $\bigcirc$   $\mathbb{R}$   $\mathbb{C}$ Loewe Opta Benelux NV/SA Uilenbaan 84 2160 Wommelgem, België Тел. +32 - 3 - 2 70 99 30 Факс +32 - 3 - 2 71 01 08 E-mail: ccc@loewe.be

#### $(BG)$ SOFIA AUDIO CENTRE 138 Rakovski St. 1000 Sofia, Bulgaria Тел. +359 - 29 877 335 Факс +359 - 29 817 758 E-mail: sac@audio-bg.com

#### $\widehat{CH}$ Telion AG Rütistrasse 26 8952 Schlieren, Schweiz Тел. +41 - 44 732 15 11 Факс +41 - 44 732 15 02 E-mail: lgelpke@telion.ch

### $\widehat{C}Y$

Hadjikyriakos & Sons Ltd. 121 Prodromos Str., PO Box 21587 1511 Nicosia, Cyprus Тел. +357 - 22 87 21 11 Факс +357 - 22 66 33 91 E-mail: savvas@hadjikyriakos.com.cy

### (CZ)

BaSys CS s.r.o. Sodomkova 1478/8 10200 Praha 10 - Hostivar, Česko Тел. +420 2 34 70 67 00 Факс +420 2 34 70 67 01 E-mail: office@basys.cz

#### $\circ$

Loewe Opta GmbH, Customer Care Center Industriestraße 11 96317 Kronach, Deutschland Тел. +49 180122256393 Факс +49 926199500 E-mail: ccc@loewe.de

#### **DK** Kjaerulff1 Development A/S C.F. Tietgens Boulevard 19 5220 Odense SØ, Denmark Тел. +45 - 66 13 54 80  $0a$ <sub>KC</sub> +45 - 66 13 54 10 E-mail: info@loewe.dk

 $\bigcirc$ Gaplasa S.A. Conde de Torroja, 25 28022 Madrid, España Тел. +34 - 917 48 29 60 Факс +34 - 913 29 16 75 E-mail: loewe@maygap.com

#### **EST** Tedra Trading Oy Kuusemetsa 3 Saue 76506, Estonia Тел. +372 - 50 14 817 Факс +372 - 67 09 611 E-mail: raivo@futurehifi.com

 $\mathcal{F}$ Loewe France SAS Rue du Dépôt, 13 Parc de l l'Europe, BP 10010 67014 Strasbourg Cédex, France Тел. +33 - 3- 88 79 72 50 Факс +33 - 3- 88 79 72 59 E-mail: loewe.france@loewe-fr.com

#### (FIN) Karevox Oy Museokatu 36 00100 Helsinki, Finland Тел. +358 - 9 44 56 33 Факс +358 - 9 44 56 13 E-mail: kare@haloradio.fi

GB (RL) Loewe UK Limited Century Court, Riverside Way Riverside Business Park, Irvine, Ayrshire KA11 5DJ, UK Тел. +44 - 1294 315 000 Факс +44 - 1294 315 001 E-mail: enquiries@loewe-uk.com

#### (GR)

Issagogiki Emboriki Ellados S.A. 321 Mesogion Av 152 31 Chalandri-Athens, Hellas Тел. +30 - 210 672 12 00 Факс +30 - 210 674 02 04 E-mail: christina\_argyropoulou@ isembel.gr

### $\bigoplus$

Basys Magyarorszagi KFT Tó park u.9. 2045 Törökbálint, Magyar Тел. +36 - 2341 56 37 (121) Факс +36 - 23 41 51 82 E-mail: basys@mail.basys.hu

(HK) (CN) Galerien und PartnerPlus Kings Tower 28D, 111 King Lam Street Kowloon, Hong Kong Тел. +852 -92 60 89 88 Факс +852-23 10 08 08 E-mail: info@loewe-cn.com

#### (HR) Plug&Play Ltd. Bednjanska 8, 10000 Zagreb Hrvatska (Kroatia) Tel +385 1 4929 683 Fax +385 1 4929 682 E-mail: info@loewe.hr

 $\bigcirc$ Loewe Italiana S.r.L Largo del Perlar, 12 37135 Verona (VR), Italia Тел. +39 - 045 82 51 611 Факс +39 - 045 82 51 622 E-mail: info@loewe.it

### $\bigoplus$

Clear electronic entertainment (2009) Ltd 13 Noah Mozes St. Agish Ravad Building Tel Aviv 67442, Israel Тел. +972 - 3 - 6091100 Факс +972 - 3 - 6961795 E-mail: yossi@pioneer-il.com

# **KSA**

Salem Agencies & Services Co. Hamad Al Haqueel Street, Rawdah, Jeddah 21413 Kingdom of Saudi Arabia Тел. +966 (2) 665 4616 Факс +966 (2) 660 7864 E-mail: hkurkjian@aol.com

#### $\circledR$ Loewe.Service center Brivibas gatve 332, Riga, Latvia, LV-1006 Тел. +371 673 105 68 E-mail: dom332@dom332.lv

### $\mathcal{M}$

Doneo Co. Ltd 34/36 Danny Cremona Street Hamrun, HMR1514, Malta Тел. +356 - 21 - 22 53 81 Факс +356 - 21 - 23 07 35 E-mail: service@doneo.com.mt

#### **MA** Somara S.A. 377, Rue Mustapha El Maani 20000 Casablanca, Morocco Tel +212 - 22 22 03 08 Факс +212 - 22 26 00 06

E-mail: somara@somara.ma

 $\mathcal{R}$ Pce. Premium Consumer Electronics as Ostre Kullerod 5 3241 Sandefjord, Norge Tel +47 - 33 29 30 46 Fax +47 - 33 44 60 44 E-mail: olejacob@pce.no

#### $\odot$ Mayro Magnetics Portugal, Lda. Rua Professor Henrique de Barros Edifício Sagres, 2º. C 2685-338 Prior Velho, Portugal Тел.+351 - 21 942 78 30 Факс +351 - 21 940 00 78 E-mail: geral.loewe@mayro.pt

 $\mathcal{P}$ Tele Radio Video Ul. Boh.Getta Warszawskiego 18 81-609 Gdynia Тел. 58 624-50-09 E-mail: loewe@trv.com.pl

#### (RO) Avitech Co. SRL 1/II Pipera Tunari St. 007190 Voluntari, Ilfov, Romania Тел. +40 - 21 200 64 64 Факс +40 - 21 200 64 65 E-mail: gina.surghila@avitech.ro

#### **RUS**

Сервисный Центр Loewe пер.Аптекарский, дом 4 стр.2 105005 Москва, Россия Тел. +7 - 495 730 78 00 Факс +7 - 495 730 78 01 E-mail: service@loewe-cis.ru

## $\circledS$

Kjaerulff 1 AB Ridbanegatan 4, Box 9076 200 39 Malmø, Sverige Тел. +46 - 4 06 79 74 00 Факс +46 - 4 06 79 74 01 E-mail: sweden@kjaerulff1.com

#### (SG) Atlas Sound & Vision Pte Ltd 10 Winstedt Road #01-18 Singapore 227977 Тел. +65 - 6334 9320 Факс +65 - 6339 1615 E-mail: michael.tien@atlas-sv.com

### **SLO**

JADRAN d.d., Sežana Partizanska cesta 69 6210 Sežana, Slovenija Тел. +386 57391200 Факс +386 57391460 E-mail: info@jadran.si

### (SK)

BaSys SK, s.r.o. Stará Vajnorská 37/C 83104 Bratislava, Slovakia Тел. + 421 2 49 10 66 18 Факс + 421 2 49 10 66 33 E-mail: loewe@basys.sk

#### $\widehat{\mathsf{TR}}$

SERVISPLUS GENEL MERKEZ ÖRNEK MAH.ATES SOK.NO:1 34704 ATASEHIR,ISTANBUL, TÜRKIYE Тел. +90 - 216 315 39 00 Факс +90 - 216 315 49 50 E-mail: info@servisplus.com.tr

### **UAE**

Dubai Audio Center P.O. Box 32836, Sheikh Zayed Road Dubai, UAE Тел. +971 - 4 343 14 41 Факс +971 - 4 343 77 48 E-mail: service@dubaiaudio.com

### **ZA**

The Soundlab (Pty) Ltd P.O. Box 31952, Kyalami 1684 Gauteng, Republic of South Africa Тел. +27 - 1 14 66 47 00 Факс +27 - 1 14 66 42 85 E-mail: loewe@mad.co.za

© by Loewe Opta 19.01.11

Настоящее устройство удовлетворяет требованиям **Директивы 1999/5/EC**. Разрешего использование в всех странах ЕС, а также в **Исландии**, **Норвегии** и **Швейцарии**. Во **Франции** и **Италии** разрешается использование **только внутри помещений**.

- Този уред отговаря на основните изисквания и разширените съответни предпоставки **Директива 1999/5/ЕС**. (BG) Разрешено е използването му във всички държави от ЕС, и освен това в **Исландия**, **Норвегия** и **Швейцария**. Във **Франция** и **Италия** изголзваието му е разрешено **само в затворени помещения**.
- Toto zafizení je v souladu se základními požadavky a ostatními odpovídajícími ustanoveními **Směrnice 1999/5/EG**. **CZ** Muze byt pouzivan ve všech zemích EU dodatecne také na **Islandu**, v **Norsku** a ve **Švýcarsku**. Ve **Francii** a v **Italii** je použití pfistroje dovolené **jenom v interiéru**.

Dieses Gerät entspricht den grundlegenden Anforderungen und den weiteren entsprechenden Vorgaben der  $\mathsf{(D)}$ **Richtlinie 1999/5/EG**. Es darf in alien Ländern der EU sowie zusätzlich in **Island**, **Norwegen** und der **Schweiz** betrieben werden. In Frankreich und Italien ist die Nutzung **nur in Innenräumen** zulässig.

- Dette udstyr er i overensstemmelse med de vaesentlige krav og andre relevante bestemmelser i **Direktiv 1999/5/EF**. **DK** Det må kun anvendes i EU-landene samt i **Island**, **Norge** og **Schweiz**. I **Frankrig** og **Italien** er det kun tilladt at anvende det indendørs.
- Este equipo cumple con los requisitos esenciales así como con otras disposiciones de la **Directiva 1999/5/CE**. Puede Œ) operar en todos los países de la UE y adicionalmente en **Islandia**, **Noruega** y **Suiza**. En **Francia** e **Italia**, su uso está permitido **únicamente en espacios interiores**.
- Tämä laite täyttaa **direktiivin 1999/5/EY** olennaiset vaatimukset ja on siinä asetettujen muiden laitetta koskevien (FIN) maaräysten mukainen. Laitetta saa käyttaa kaikissa EU-maissa sekä **Islannissa**, **Norjassa** ja **Sveitsissä**. Ranskassa ja Italiassa laitetta saa käyttaa **vain sisätiloissa**.
- Cet appareil est conforme aux exigences essentielles et aux autres dispositions pertinentes de la **Directive 1999/5/EC**.  $\overline{\mathsf{F}}$ L'utilisation est possible dans tous les pays de I'UE, en Islande, en **Norvège** et en **Suisse**. En **France** et en **Italie** l'utilisation est autorisée **uniquement dans des espaces fermés**.
- This equipment is in compliance with the essential requirements and other relevant provisions of **Directive 1999/5/EC**. (GB) It may be operated in all countries in the EU and also in **Iceland**, **Norway** and **Switzerland**. In **France** and **Italy** it may only be used **indoors**.
- Αυτός ο εξοπλισμός είναι σε συμμόρφωση με τις ουσιώδεις απαιτήσεις και άλλες σχετικές διατάξεις της **Οδηγίας GR 1999/5/ΕC**. Επιτρέπεται η λειτουργία της σε όλες τις χώρες της **ΕΕ**. καθώς και στην **Ισλανδία**, στην **Νορβηγία** και στην Ελβετία. Στην **Γαλλία** και στην **Ιταλία** επιτρέπεται η χρήση **μόνο σε εσωτερικούς χώρους**.
- Questo apparato é conforme ai requisiti essenziali ed agli altri principi sanciti dalla **Direttiva 1999/5/CE**. Può essere  $\mathbf{I}$ messo in funzione in tutti i paesi dell'UE e inoltre in **Islanda**, **Norvegia** e in **Svizzera**. In **Francia** e in **Italia** è consentito I'uso solo in ambienti chiusi.
- Dette utstyret er i samsvar med de grunnleggende krav og andre relevante bestemmelser i **EU-direktiv 1999/5/EF**. Det  $\widehat{\mathsf{N}}$ kan brukes alle EU-land og dessuten i **Island**, **Norge** og **Sveits**. I Frankrike og Italia er **kun innendørs bruk** tillatt.
- Dit apparaat voldoet aan de essentiele eisen en andere van toepassing zijnde bepalingen van de **Richtlijn 1999/5/EG**. **NL** Het gebruik is toegestaan in alle landen van de EU en ook in **IJsland**, **Noorwegen** en **Zweden**. In **Frankrijk** en **Italië** is het gebruik **slechts binnenshuis** toegestaan.
- Denna utrustning är i överensstämmelse med de väsentliga kraven och andra relevanta bestämmelser i **Direktiv**  S) **1999/5/EC**. Apparaten får användas i alla länder inom EU liksom på Island, i Norge och i **Schweiz**. I **Frankrike** och Italien får apparaten användas **endast inomhus**.

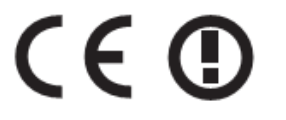

### **Декларация соответствия ЕС**

### **EG-Konformitätserklärung EC Conformity Declaration**

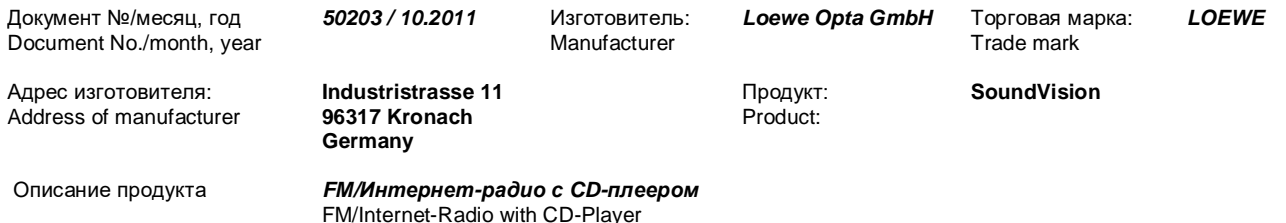

Вышеуказанный продукт удовлетворяет требованиям следующих европейских Директив: The designated product conforms to the provisions of the following European directives:

### **2006/95/EС**

Директива Совета от 12 декабря 2006 г. о гармонизации стандартов стран-участниц в отношении электрических устройств, применяемых в определённых диапазонах напряжения – Директива о низковольтном оборудовании Electrical equipment designed far use within certain voltages limits - LV-Directive.

#### **2004/108/EС**

Директива Совета от 15 декабря 2004 г. о гармонизации стандартов стран-участниц в отношении электрических устройств, применяемых в определённых диапазонах напряжения – Директива об электромагнитной совместимости (ЭМС)

Electromagnetic compatibility

### **1999/5/ЕС**

Директива Совета от 3 марта 1999 г. о радио- и телекоммуникационном оборудовании и взаимном признании их соответствия

Radio equipment and Telecommunications Terminal Equipment and the Mutual Recognition of their Conformity

#### **2005/32/ЕС**

Директива Совета от 6 июля 2005 г. о создании рамок определения требований к экологичным энергосберегающим продуктам и об изменении Директивы 92/42/ЕЭС Совета, а также Директивы 96/57/ЕС и 2000/55/ЕС Европейского парламента и Совета

Establishing a framework for the setting of ecodesign requirements for enery-using products and amending Council Directive 92/42/EEC and Directives 96/57/EC and 2000/55/EC of the European Parliament and of the Council

Идентификация и маркировка CE: **11**

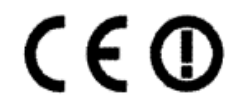

Указанный продукт полностью соответствует требованиям стандартов и Директив: The conformity of the designated product with the provisions of Directives is proved by full compliance with the following standards:

#### **Директива 2006/95/ЕС**

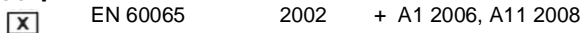

#### **Директива 2004/108/ЕС**

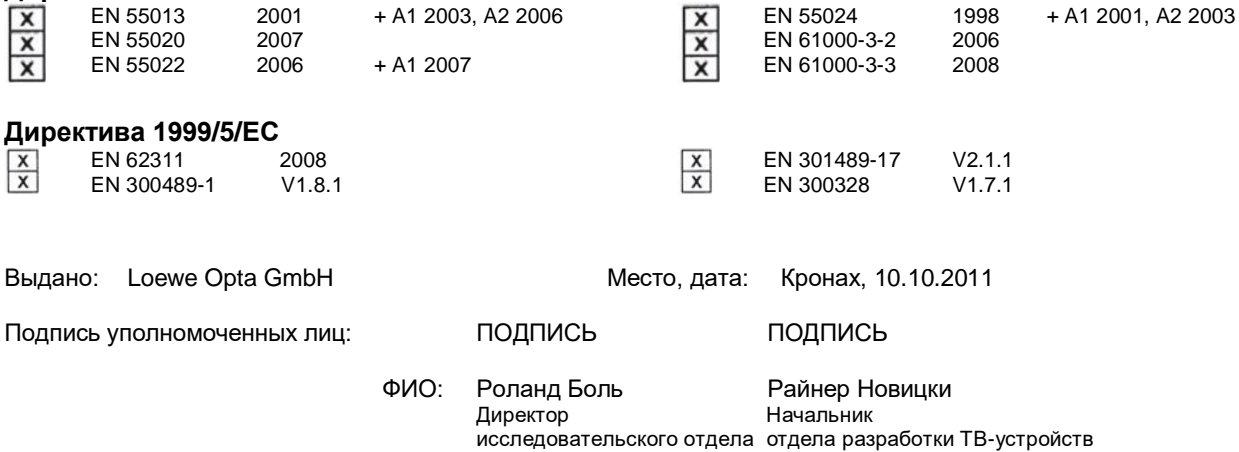

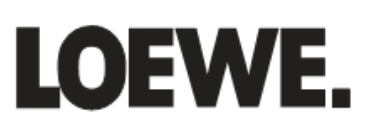